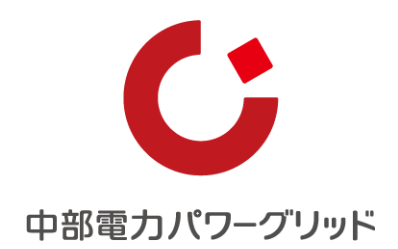

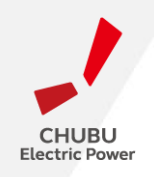

## **「停送電操作申込システム」 操作マニュアル**

**中 部 電 力 パワーグリッド株 式 会 社**

## Ⅱ **空き状況の確認**

Ⅲ **新規申込(停電操作のみ)**

Ⅳ **新規申込(停電操作および当社設備の切り離し・再接続)**

#### Ⅴ **その他**

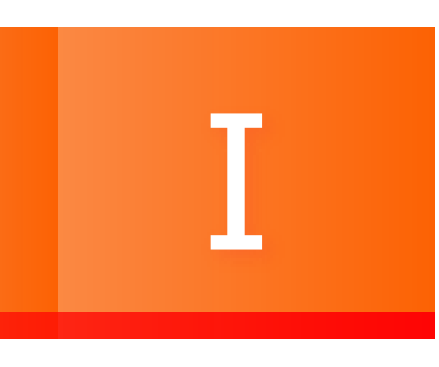

## **ご利用になる前に**

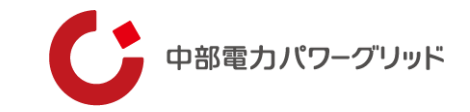

## IDの取得および利用申請(**初回のみ**)

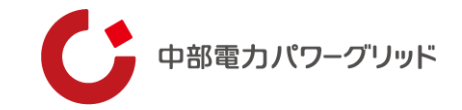

### システムを初めてご利用になる前に、**IDの取得**および**利用申請**が必要になります。

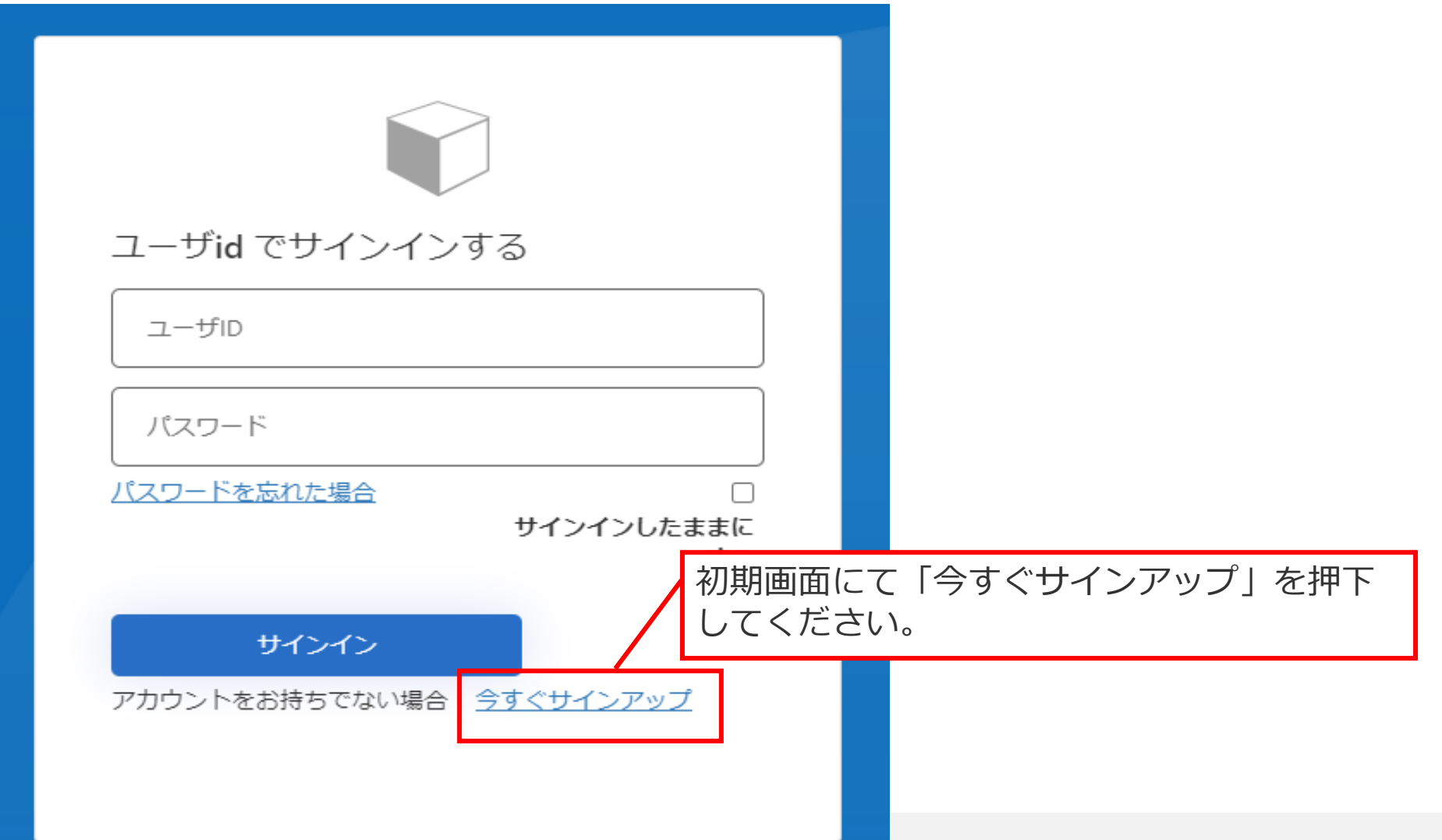

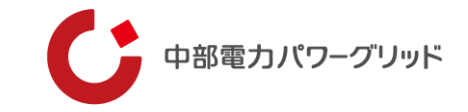

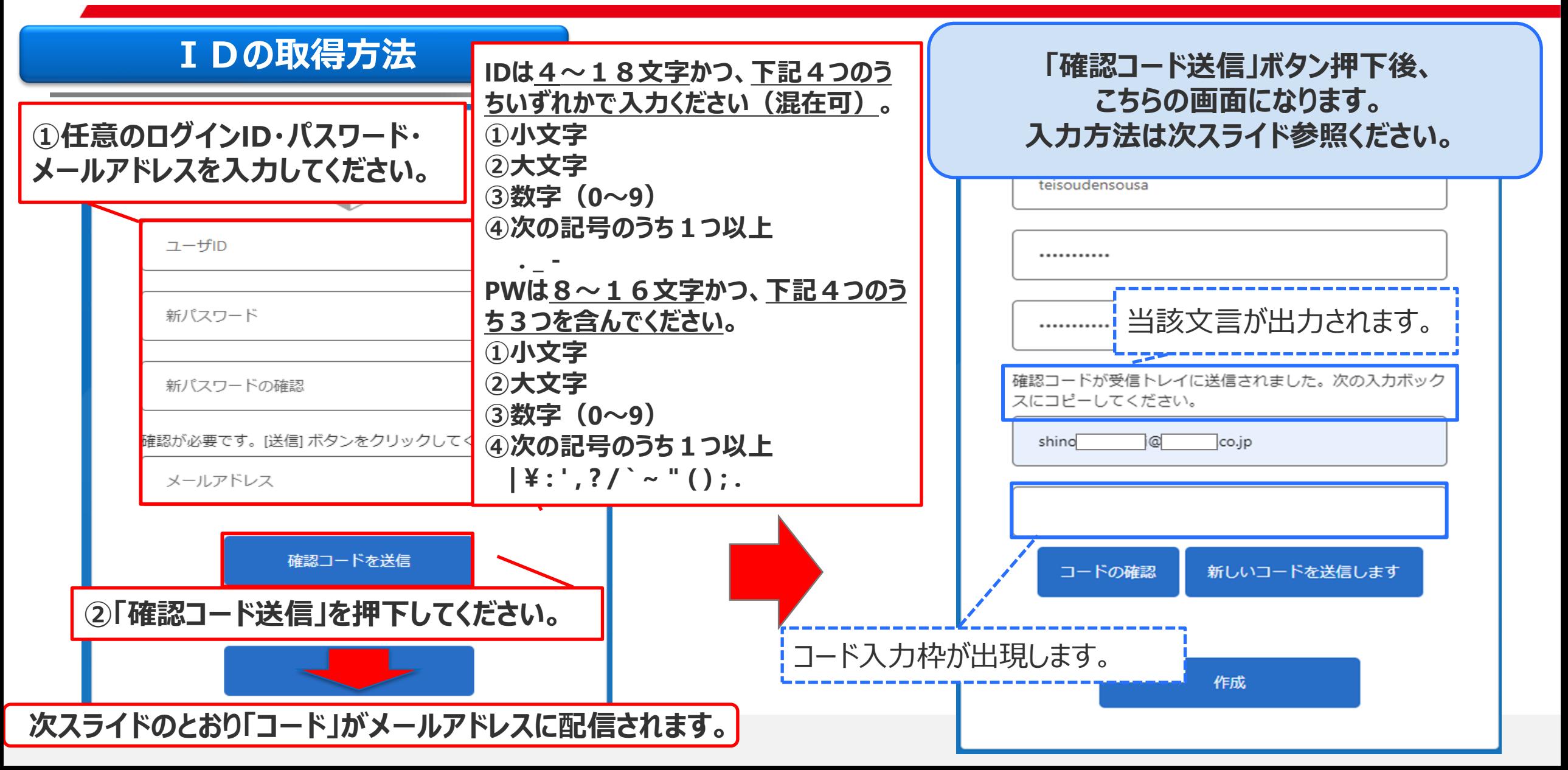

7

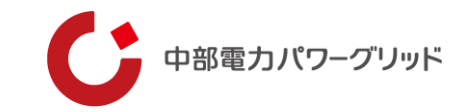

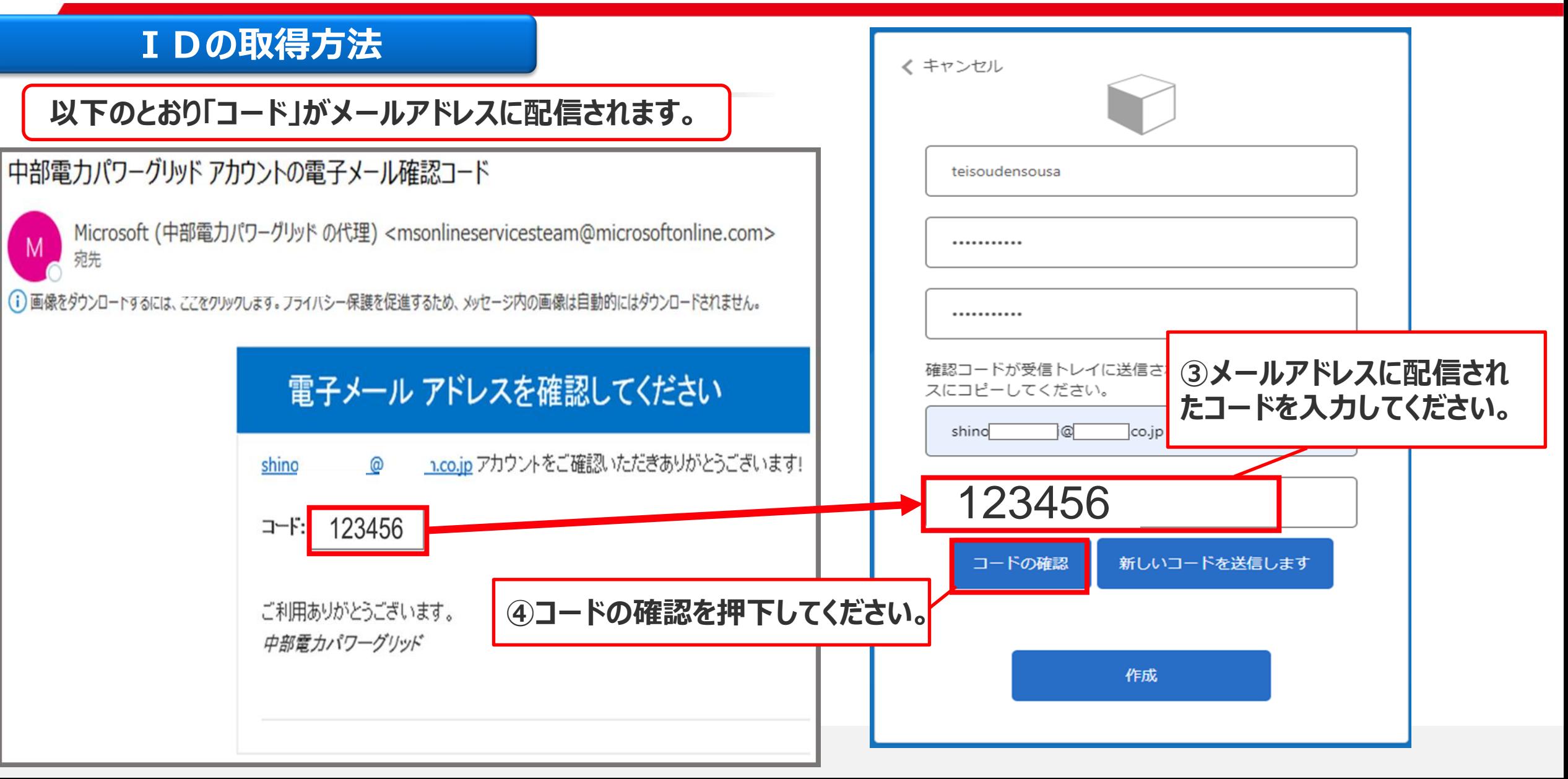

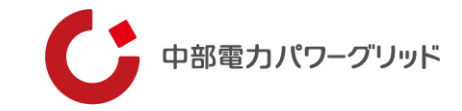

### **IDの取得方法**

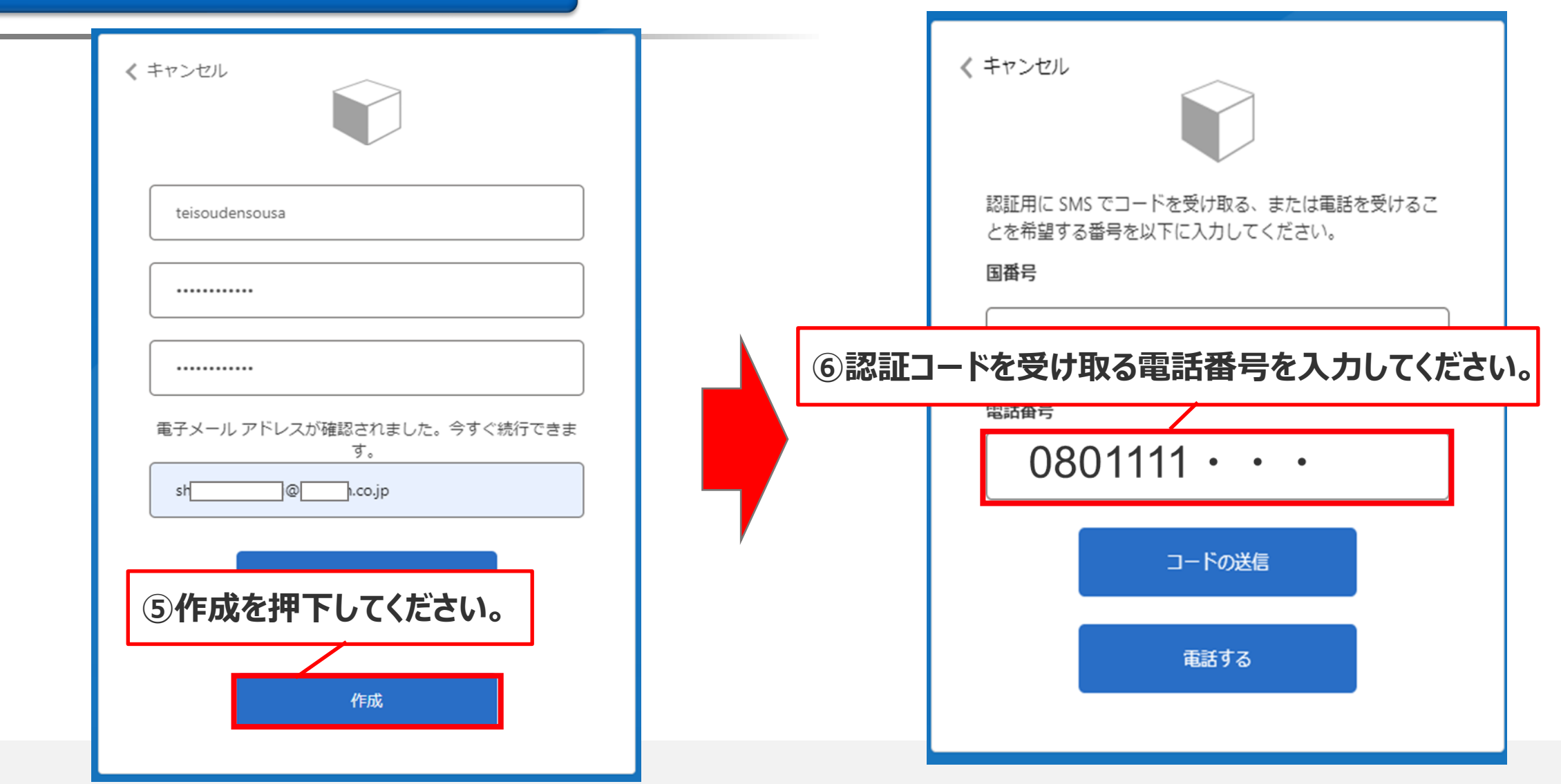

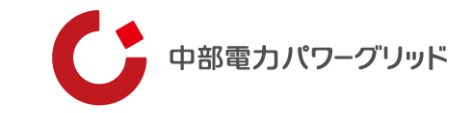

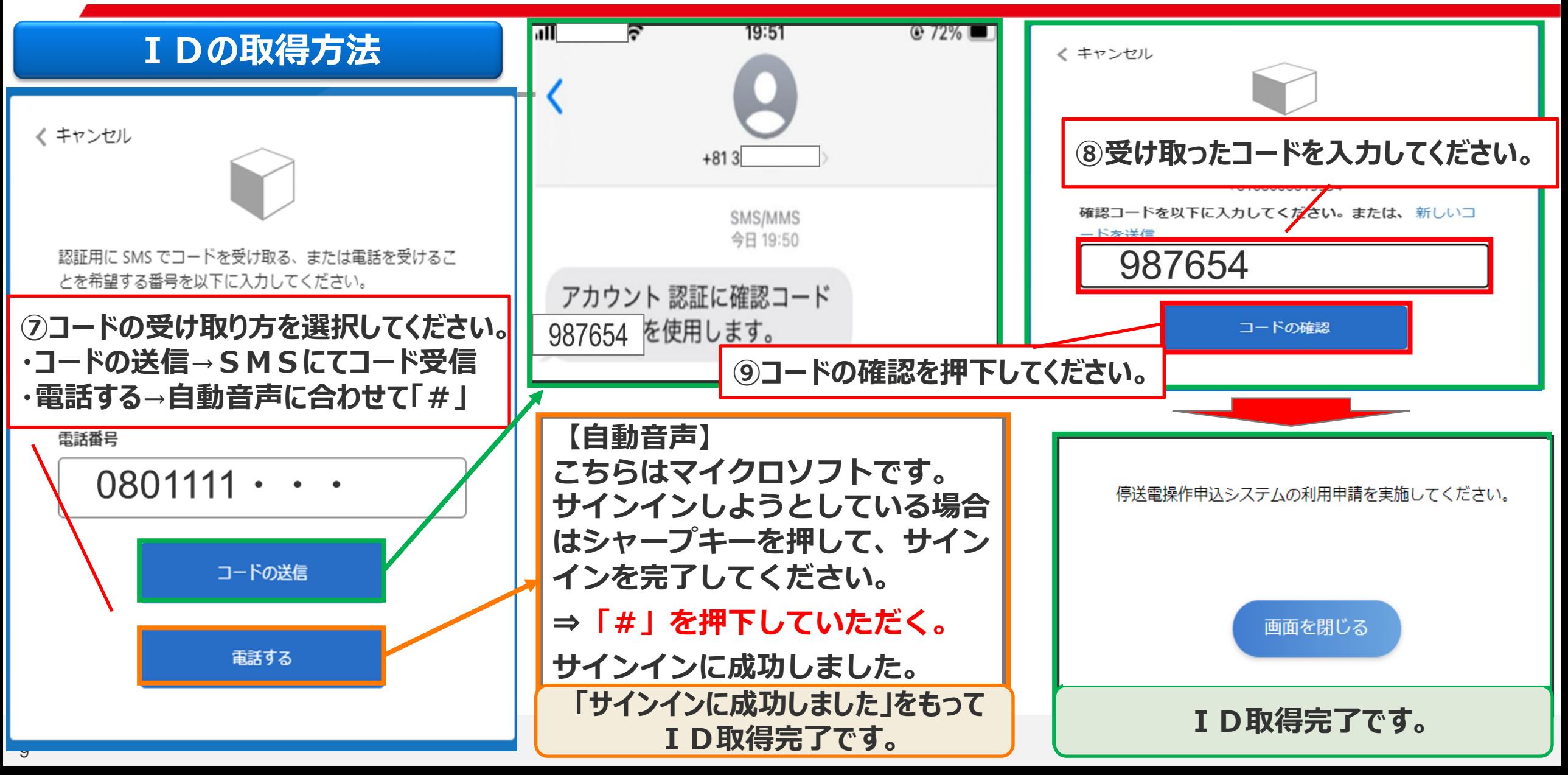

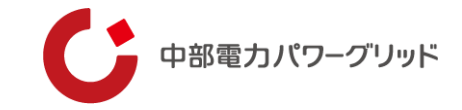

### **利用申請**

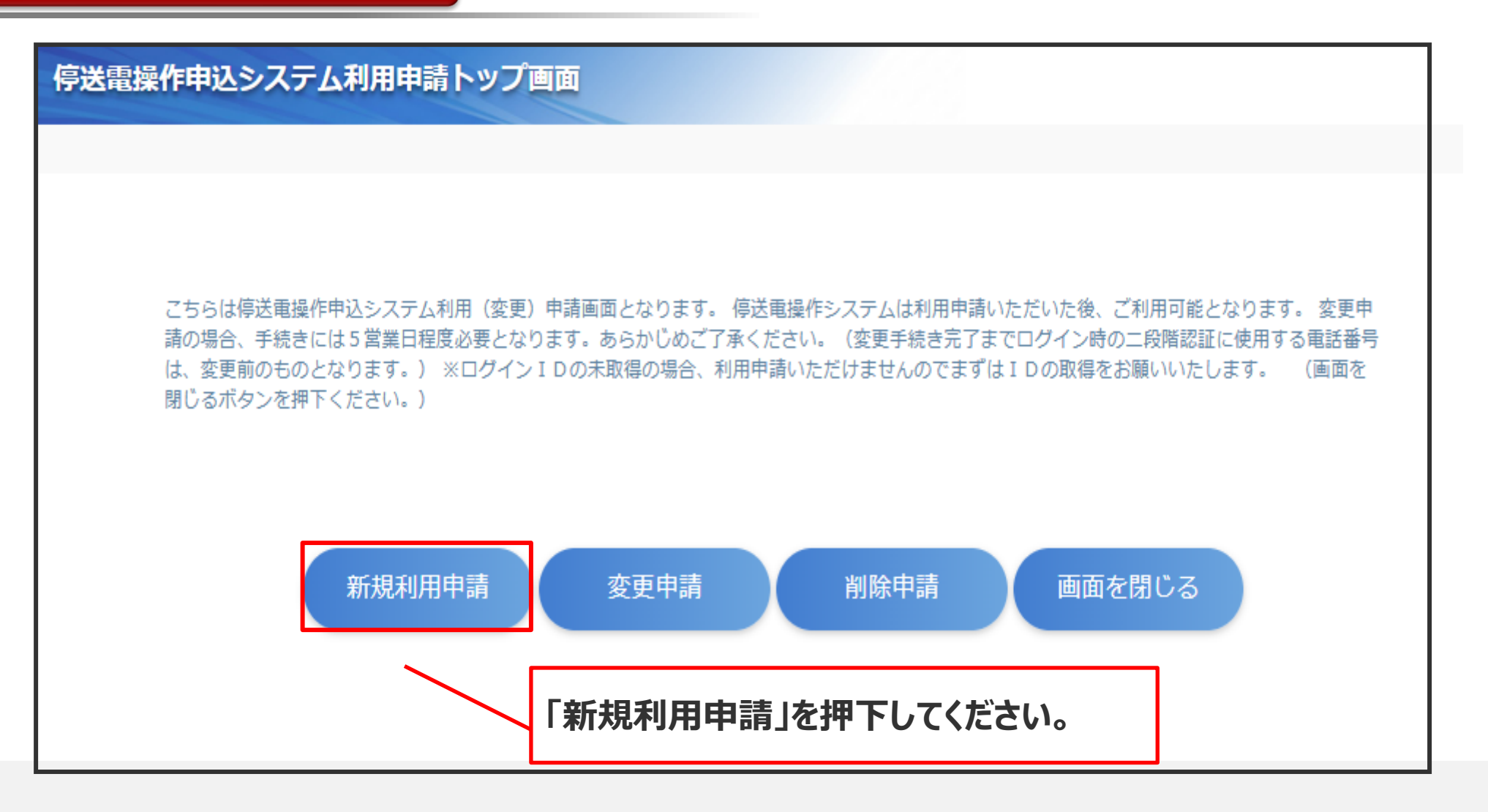

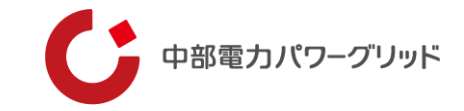

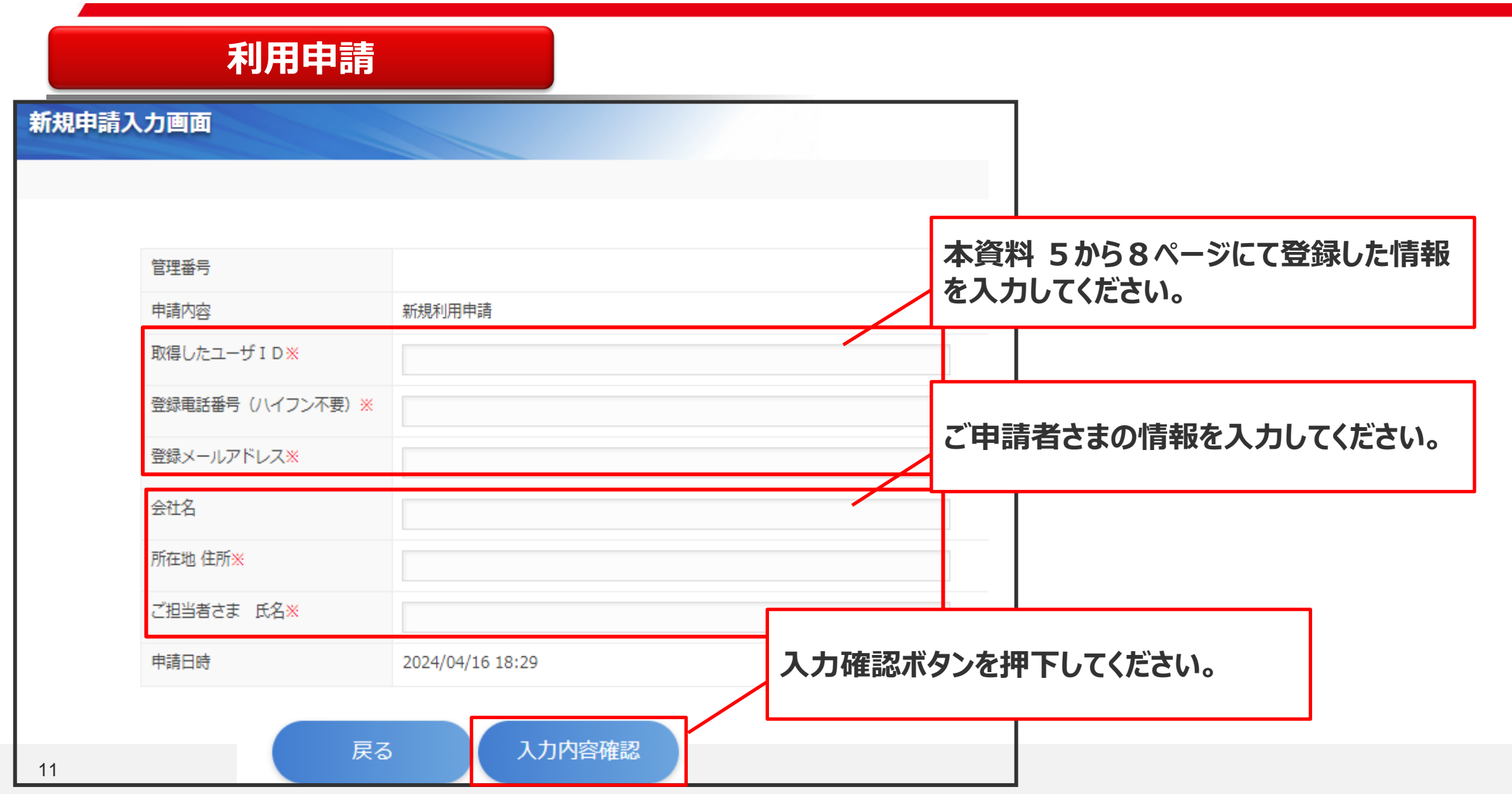

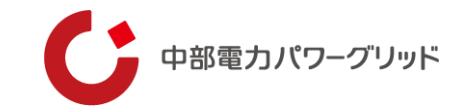

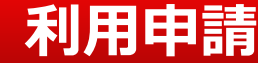

入カデータ確認画面

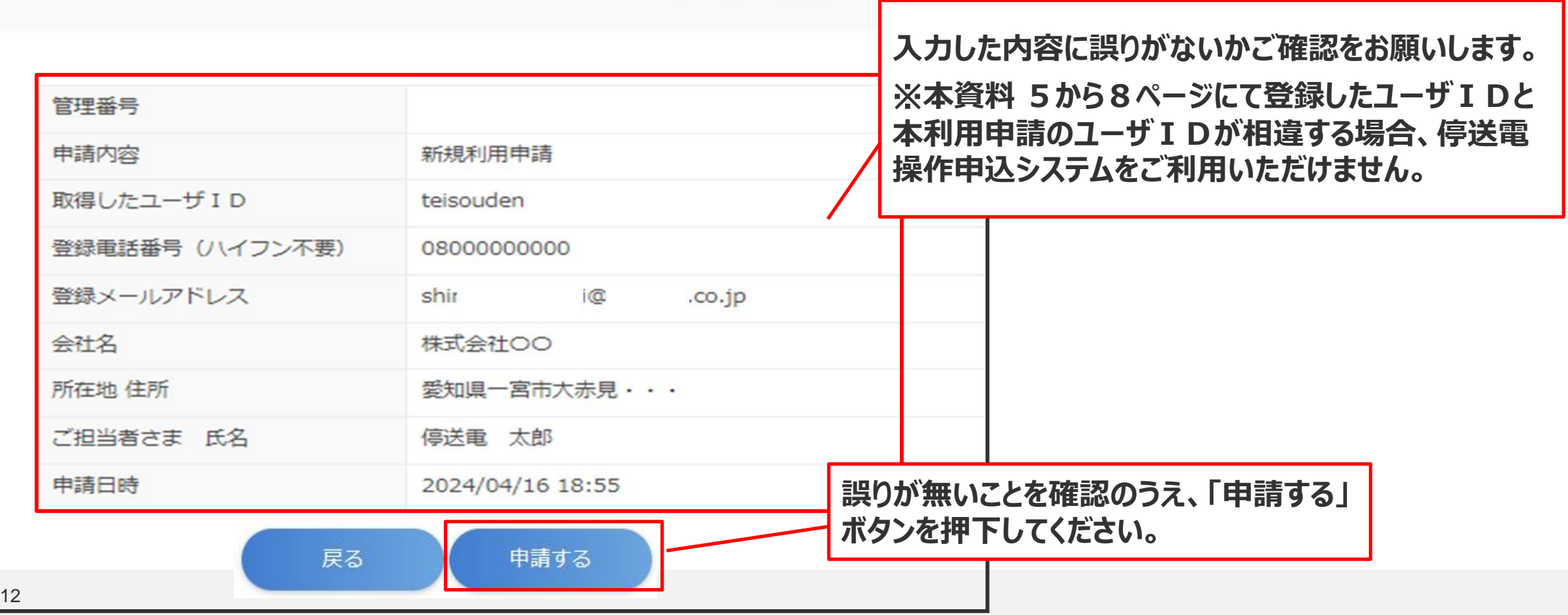

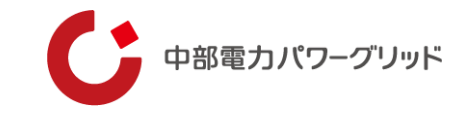

**利用申請**

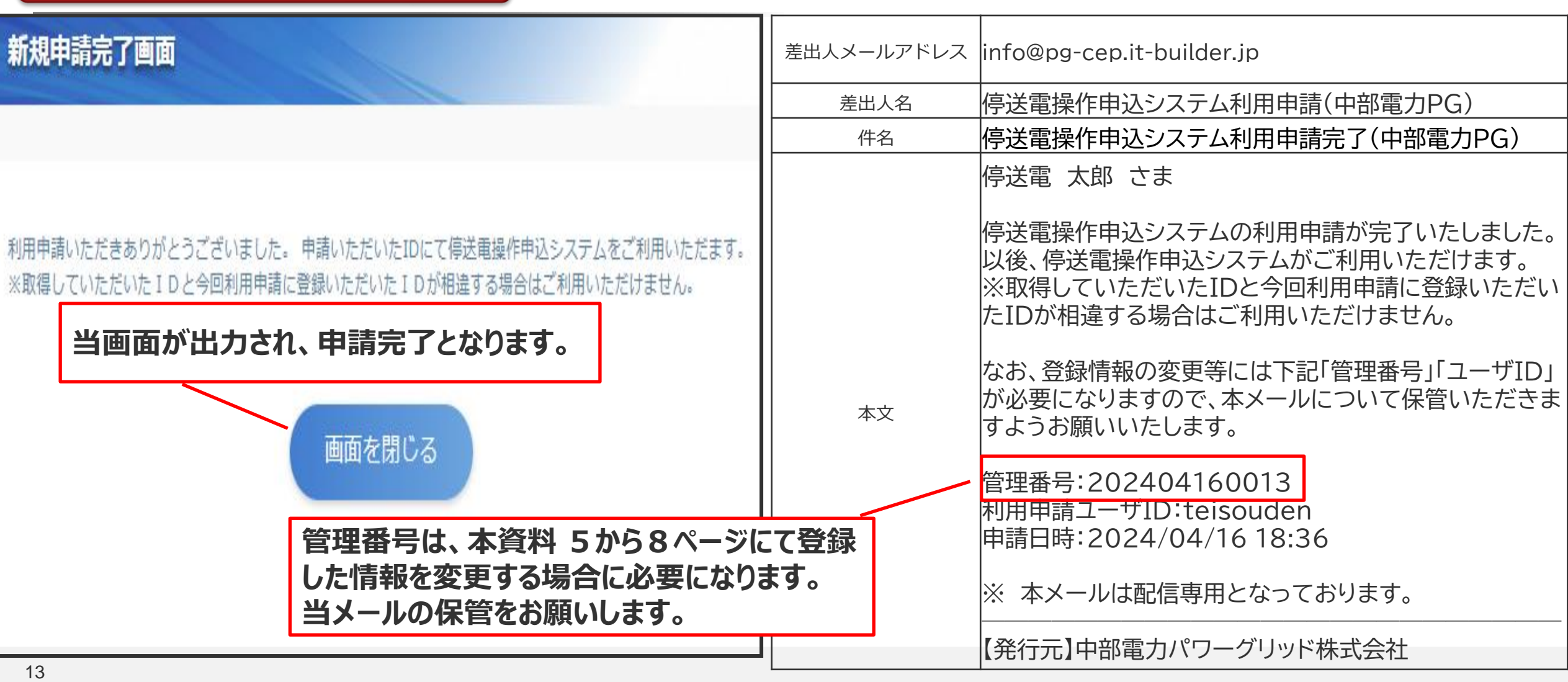

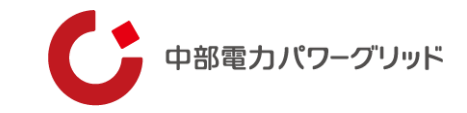

## ログイン(**都度実施**が必要になります。)

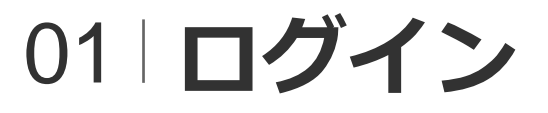

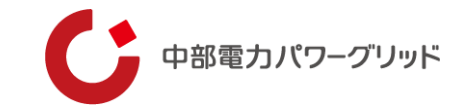

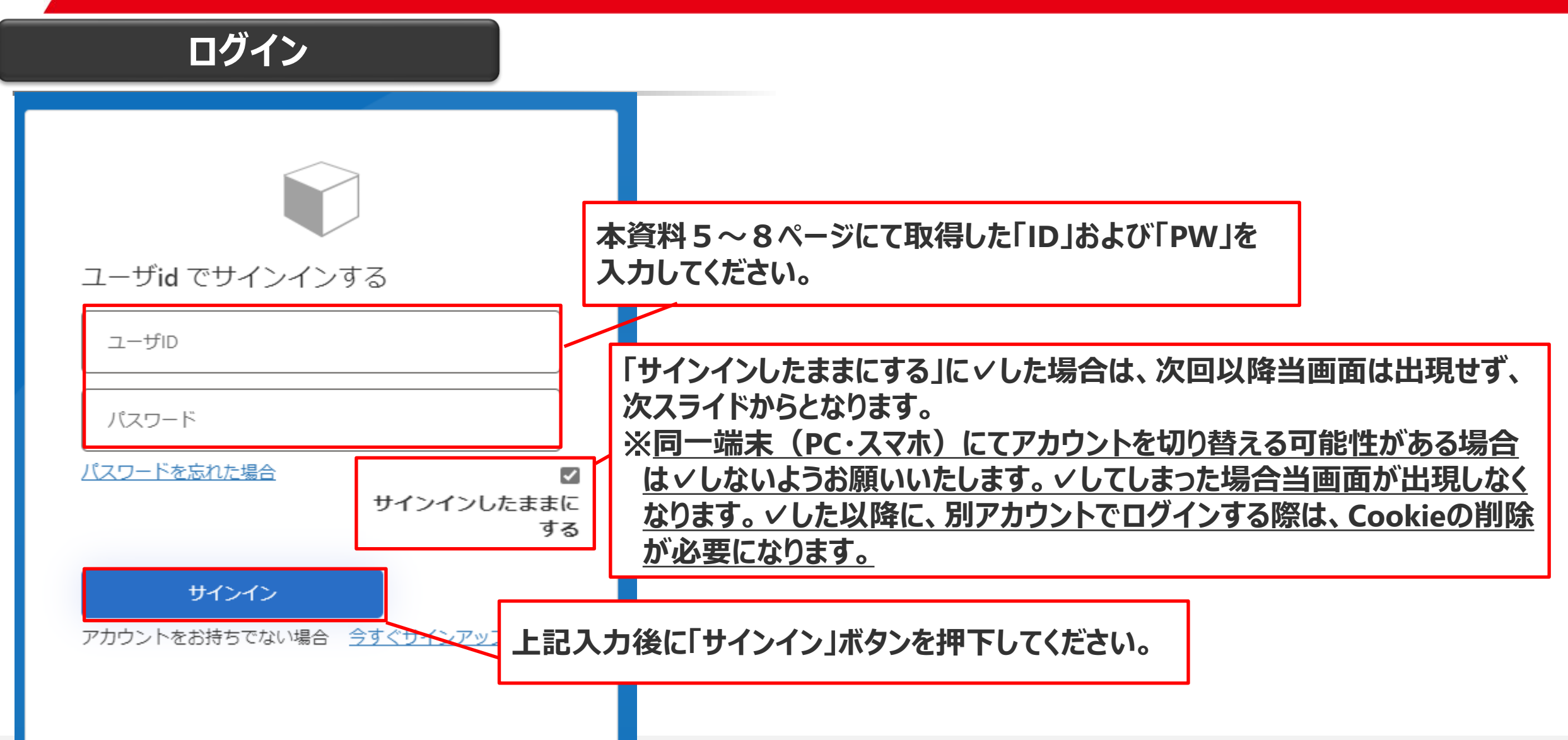

## 02 **ログイン(二段階認証)**

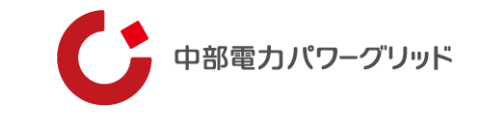

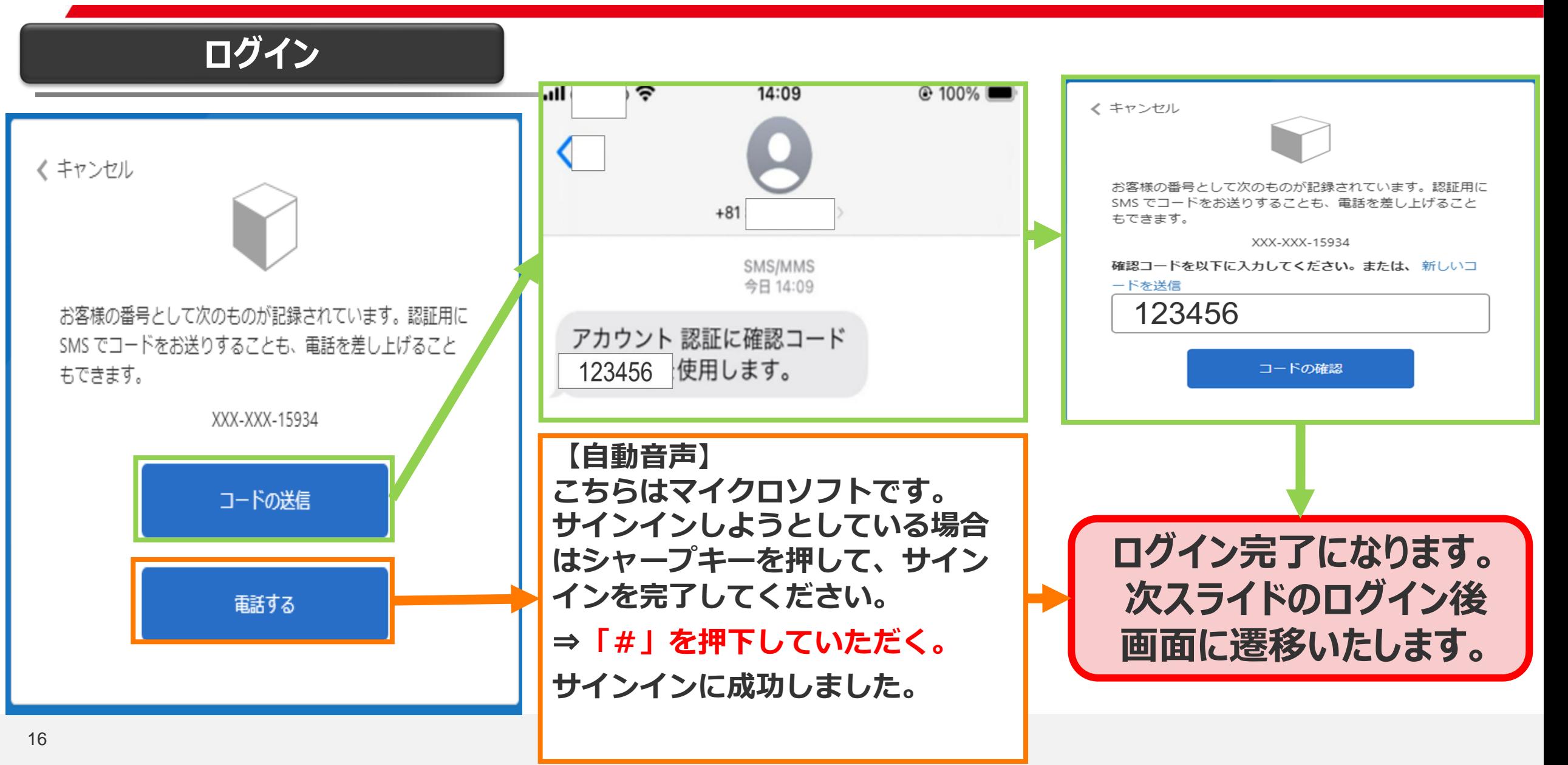

## 03 **ログイン後の画面構成**

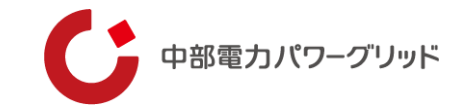

### **ログイン後の画面構成**

検索条件を入力し、検索ボタンを押してください。

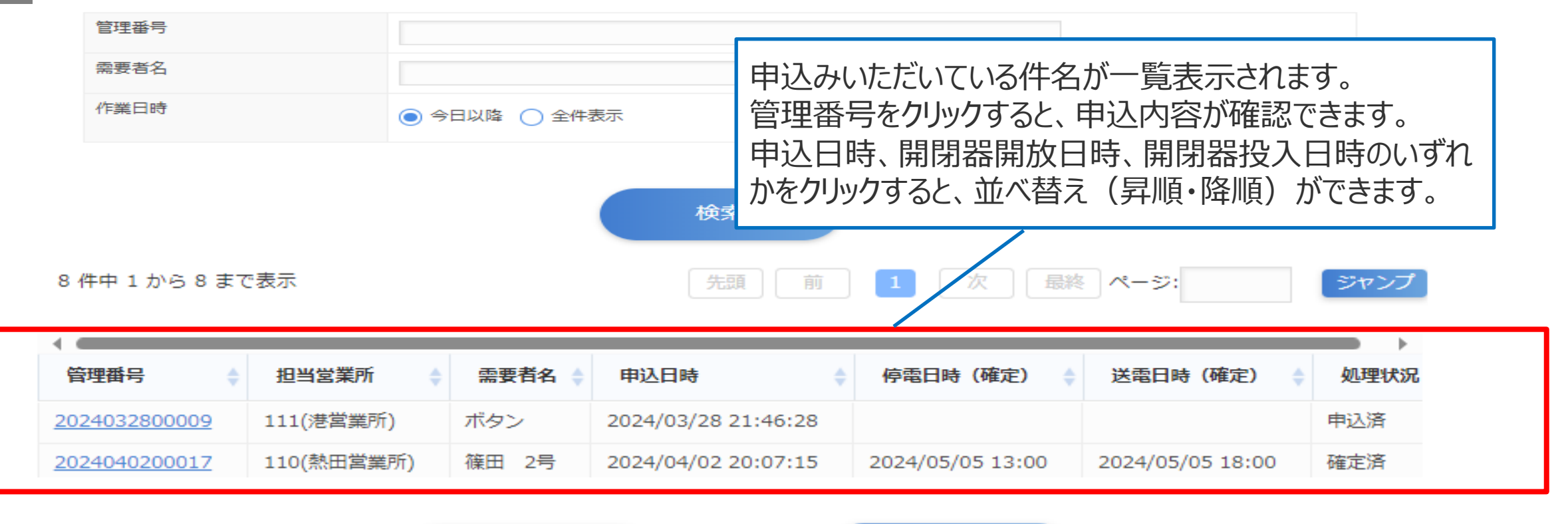

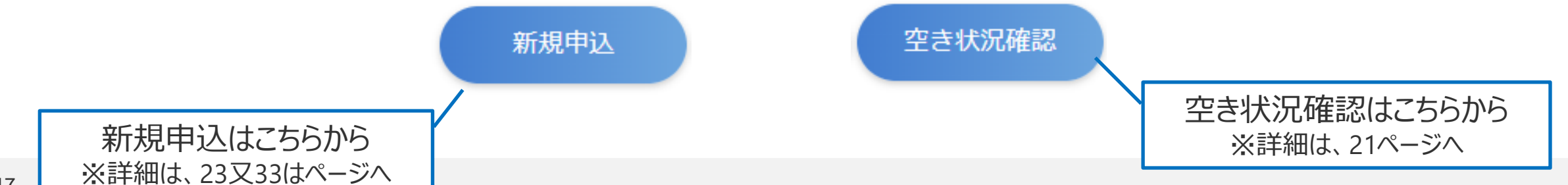

参考 **パスワードを忘れた場合(1/2)**

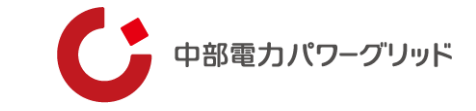

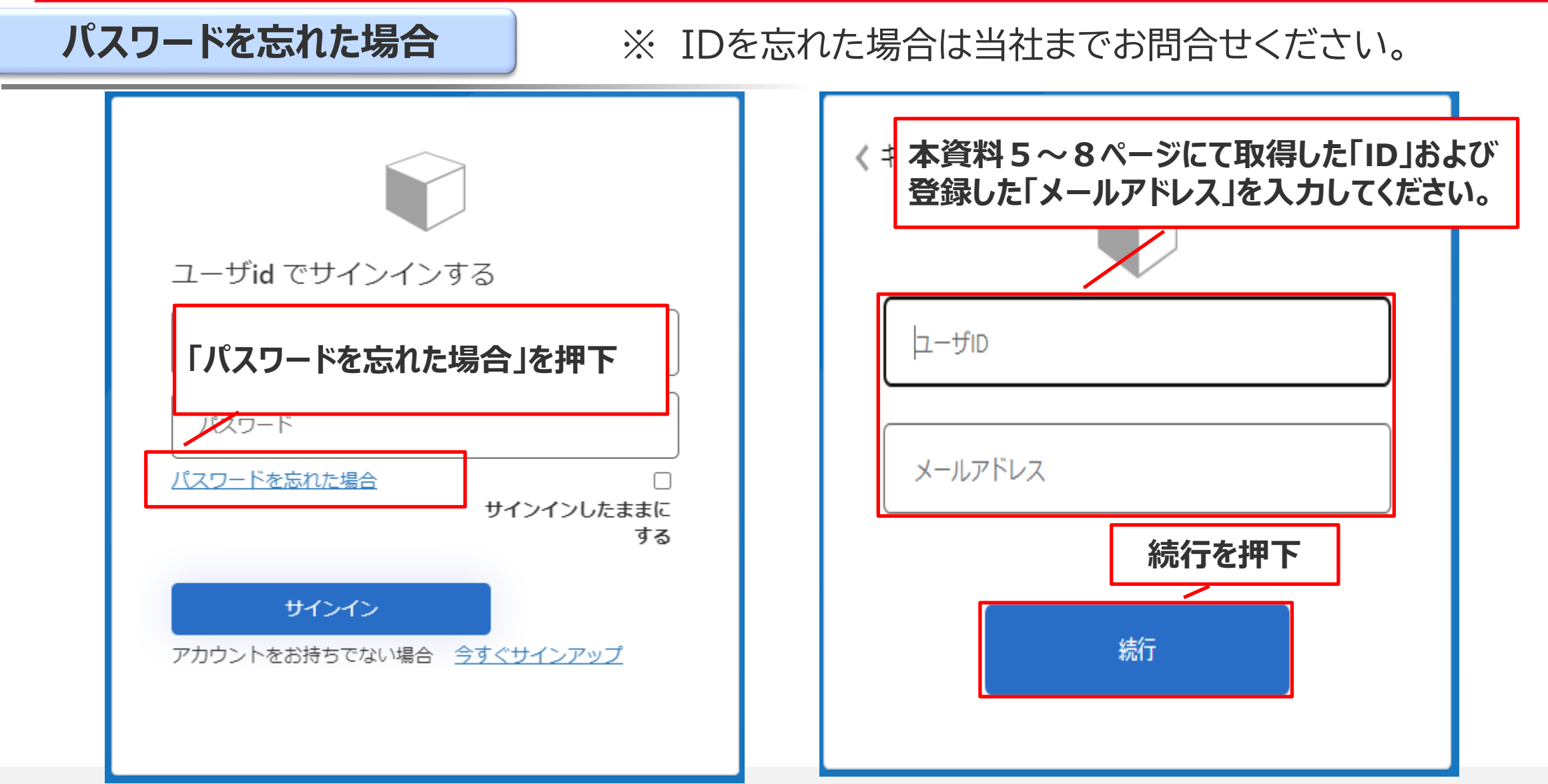

参考 **パスワードを忘れた場合(2/2)**

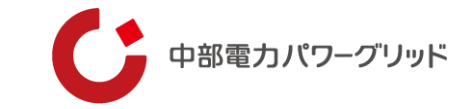

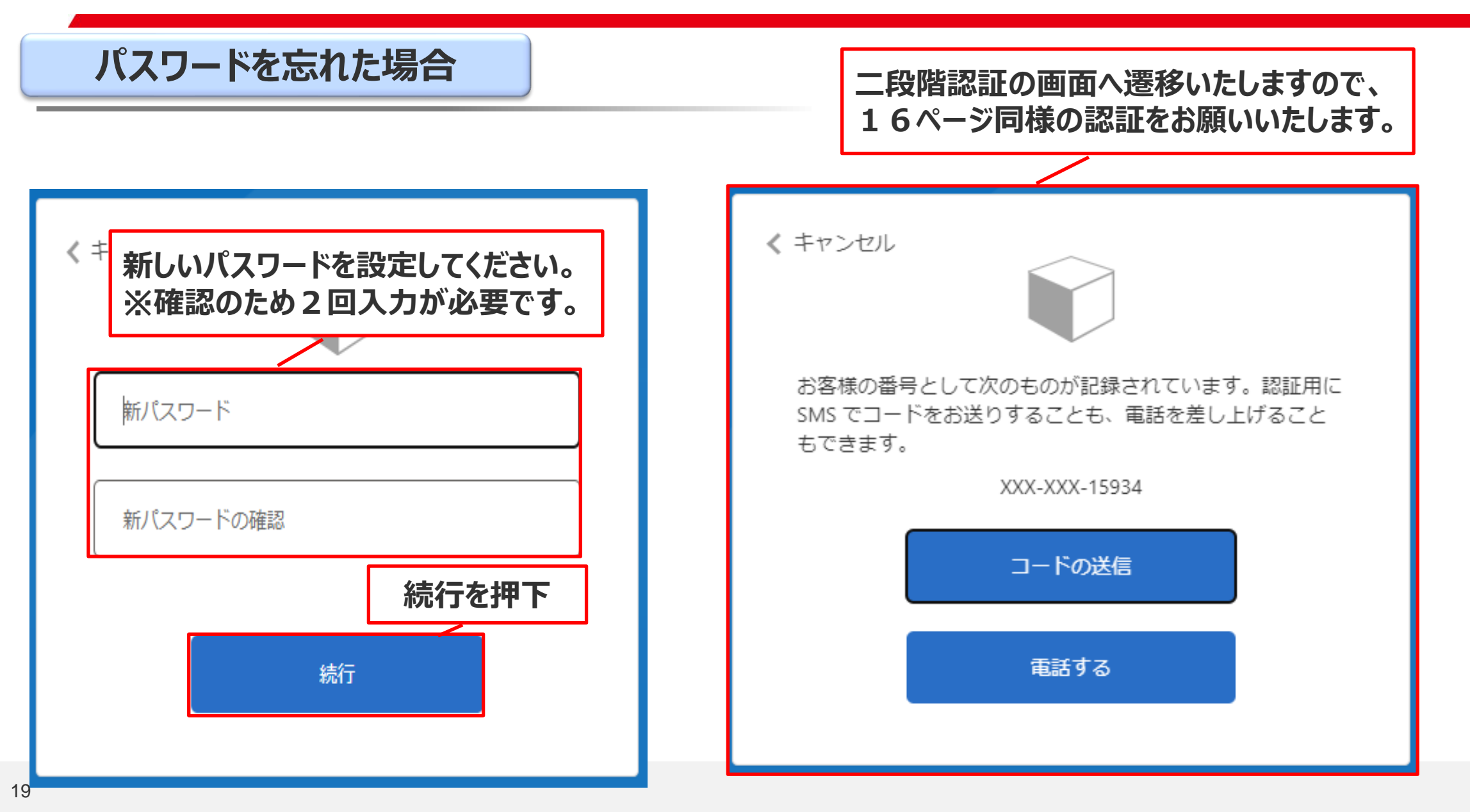

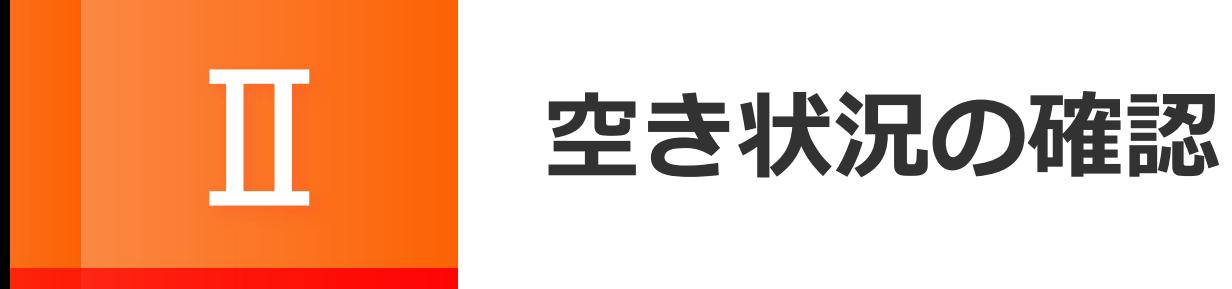

## 01 **空き状況の確認**

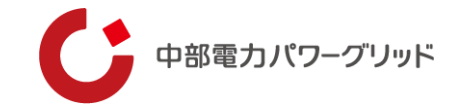

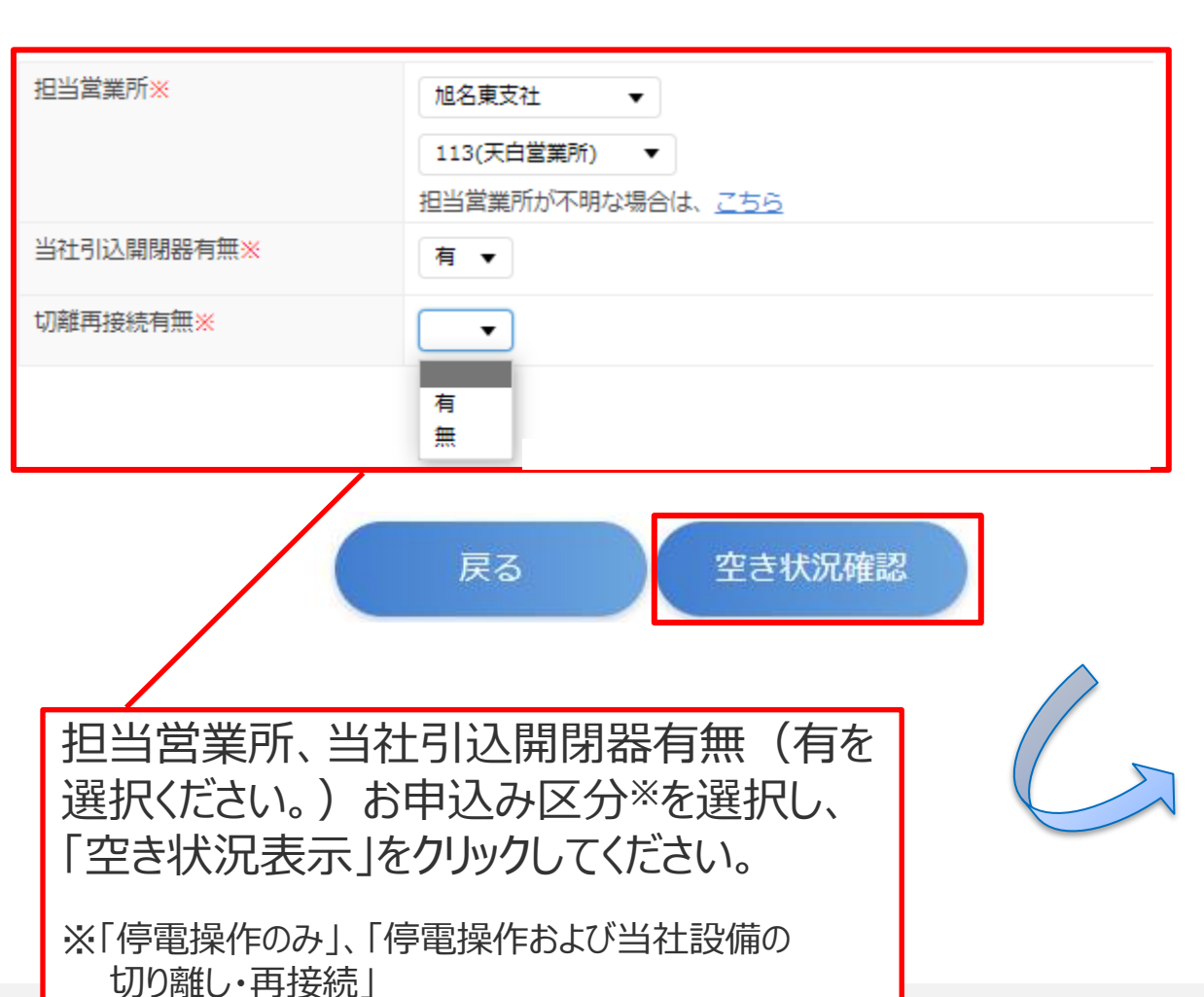

1時間毎の空き状況が確認できます。 **◎:余裕あり ○:残りわずか ×:申込不可**

### **【留意事項】**

**施工希望日が「1ヶ月以内」の場合は、 申込みができませんのでお早めにお申 込みくださるようお願いいたします。**

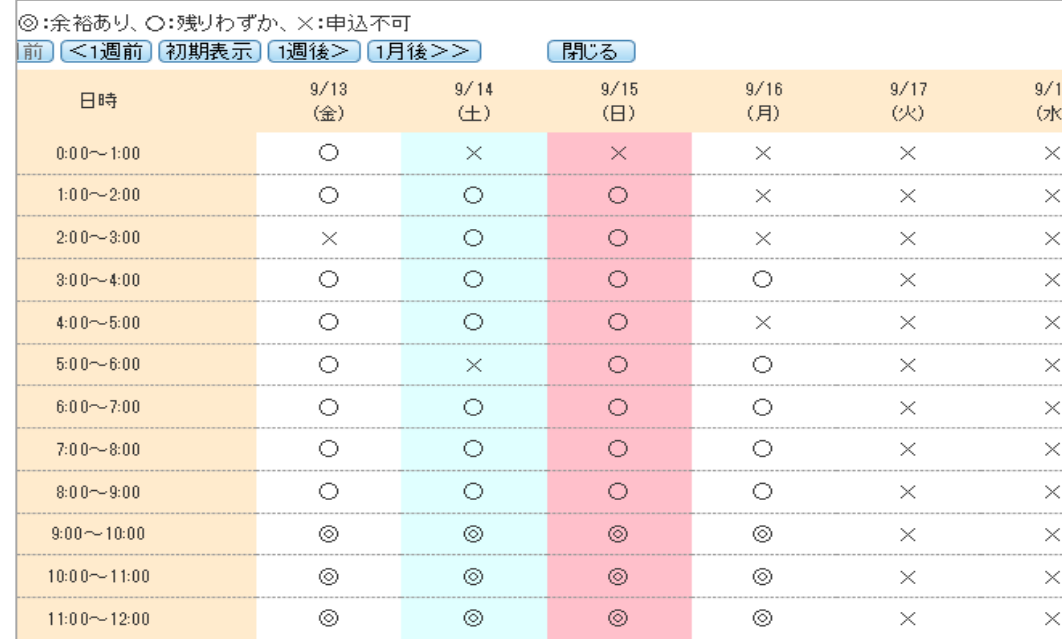

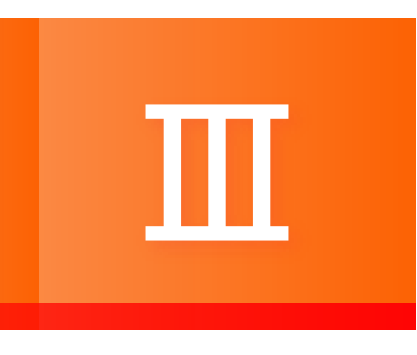

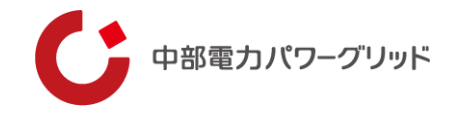

### 設備点検等、当社開閉器操作による**停電のみ**が必要な場合は以下の手順で申込みを行ってください。

### 当社引込開閉器有無をご選択ください。

切離・再接続の有無をご選択ください。

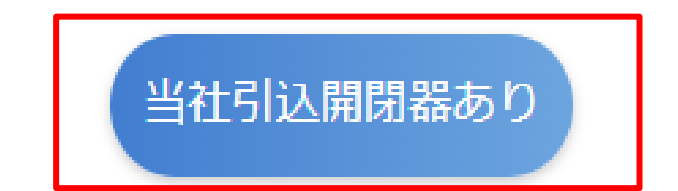

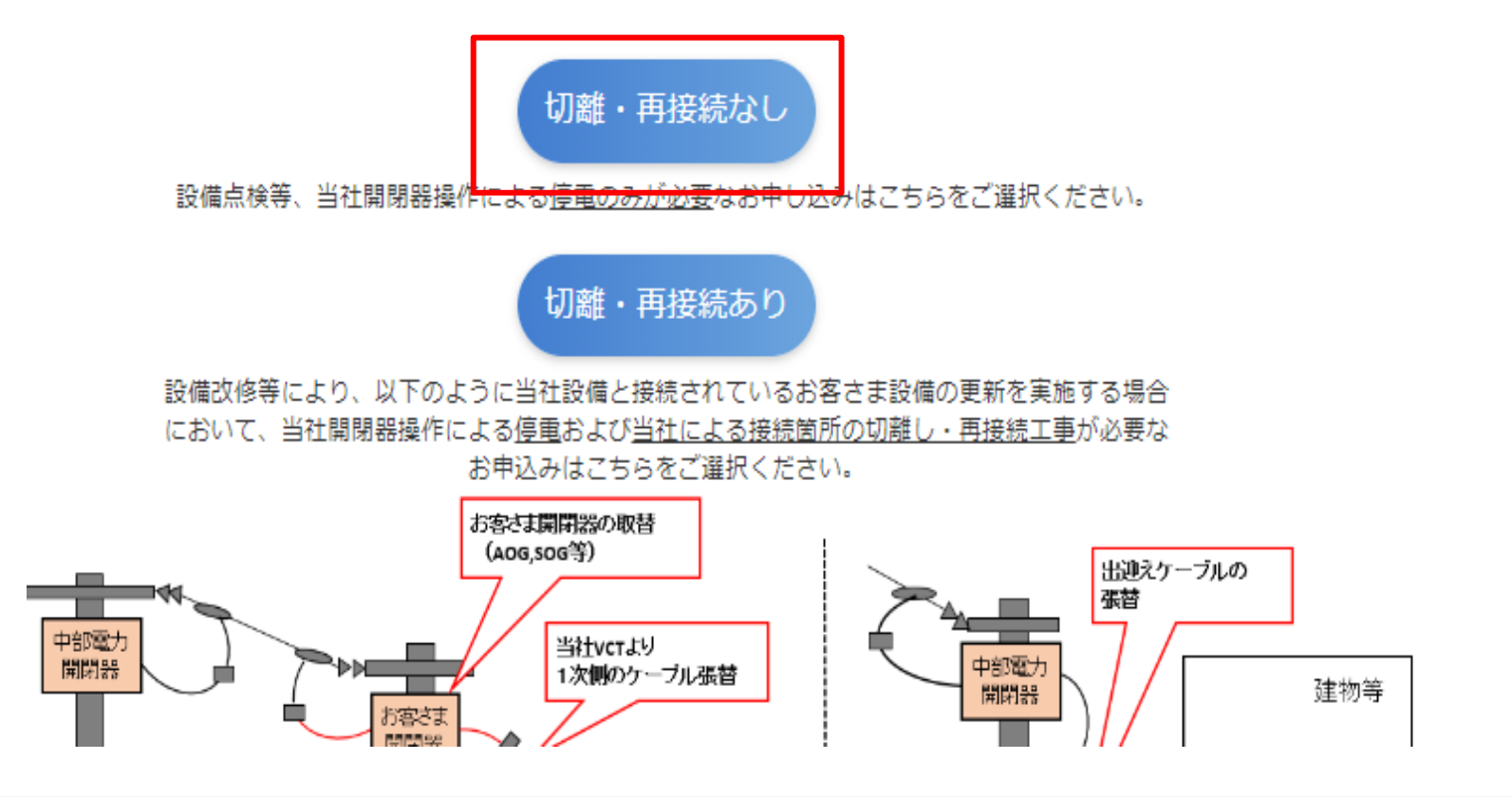

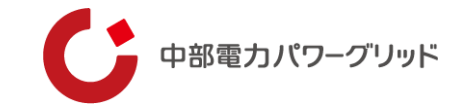

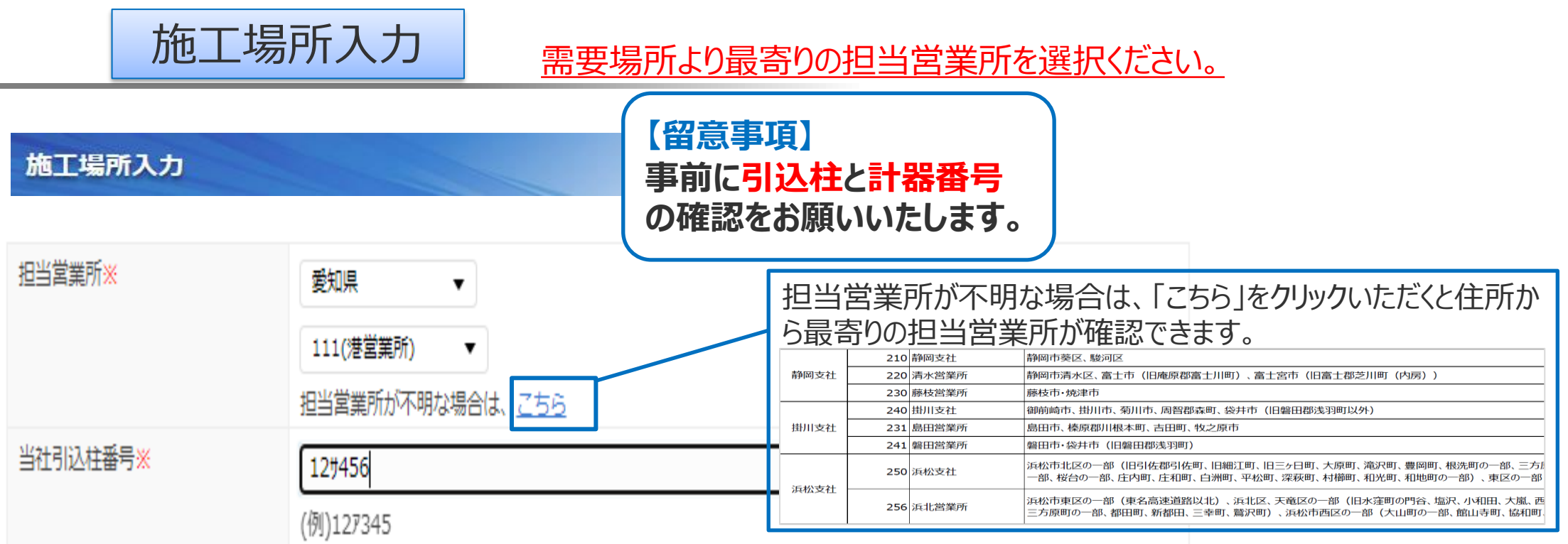

※最寄りの担当営業所一覧は 51ページへ

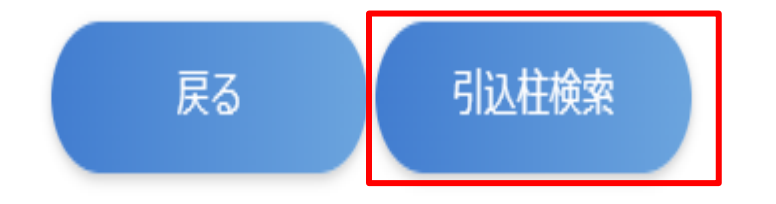

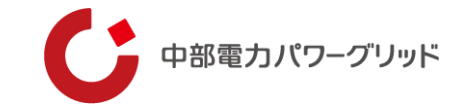

### 施工場所入力

### **引込柱に紐づく契約がある場合**

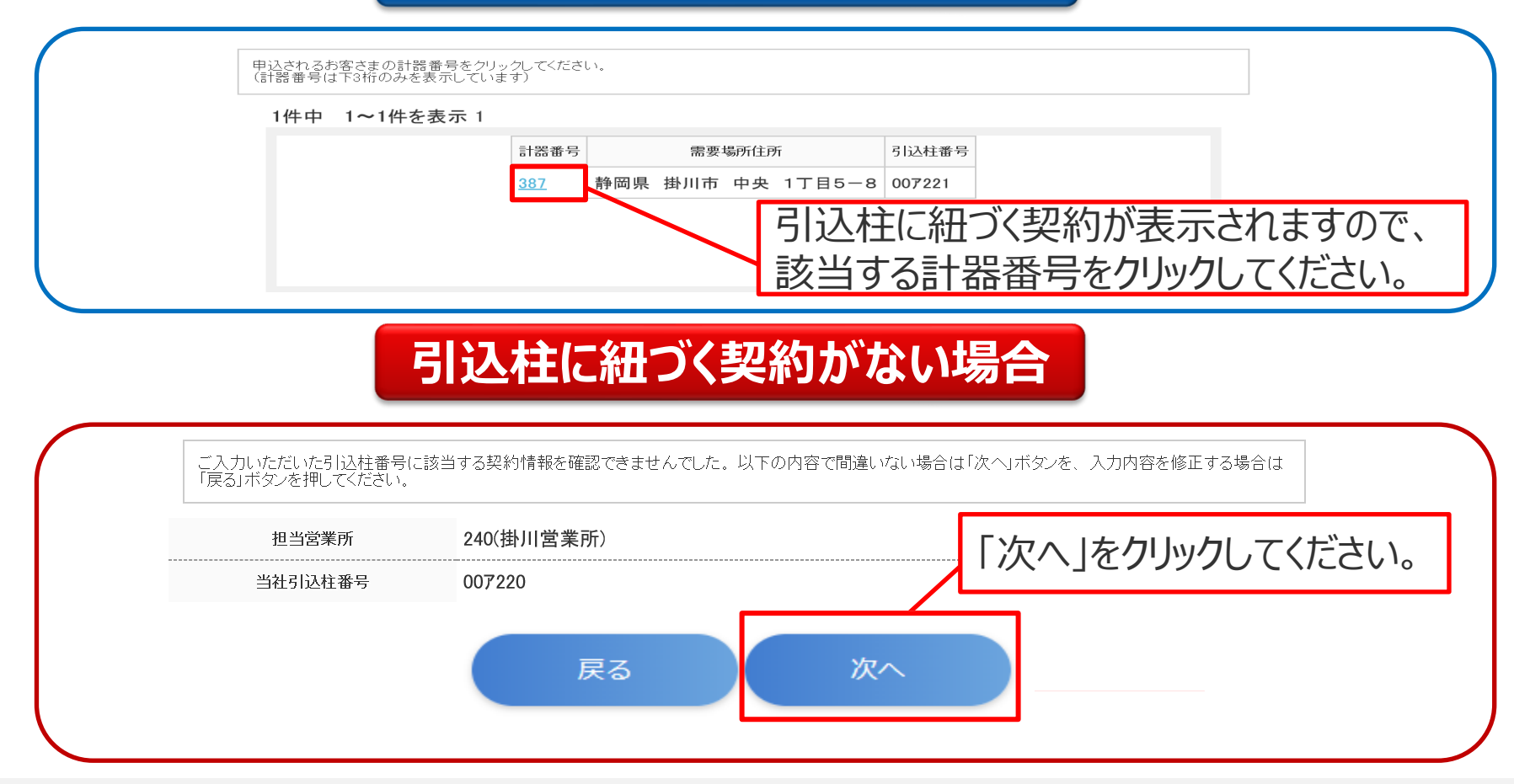

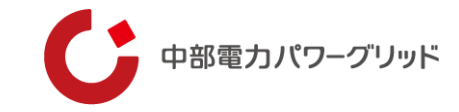

### 申込内容入力

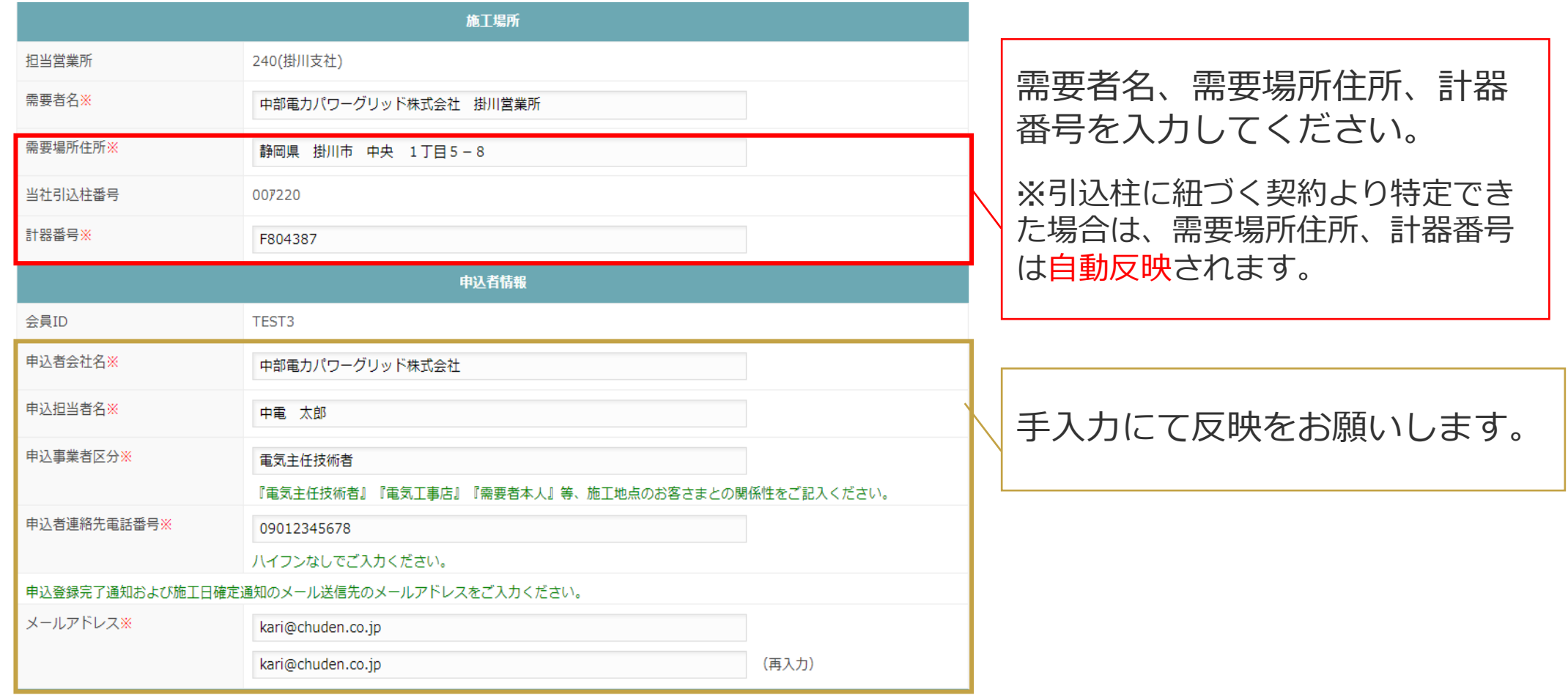

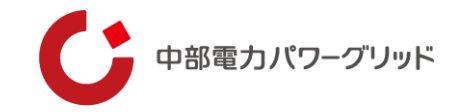

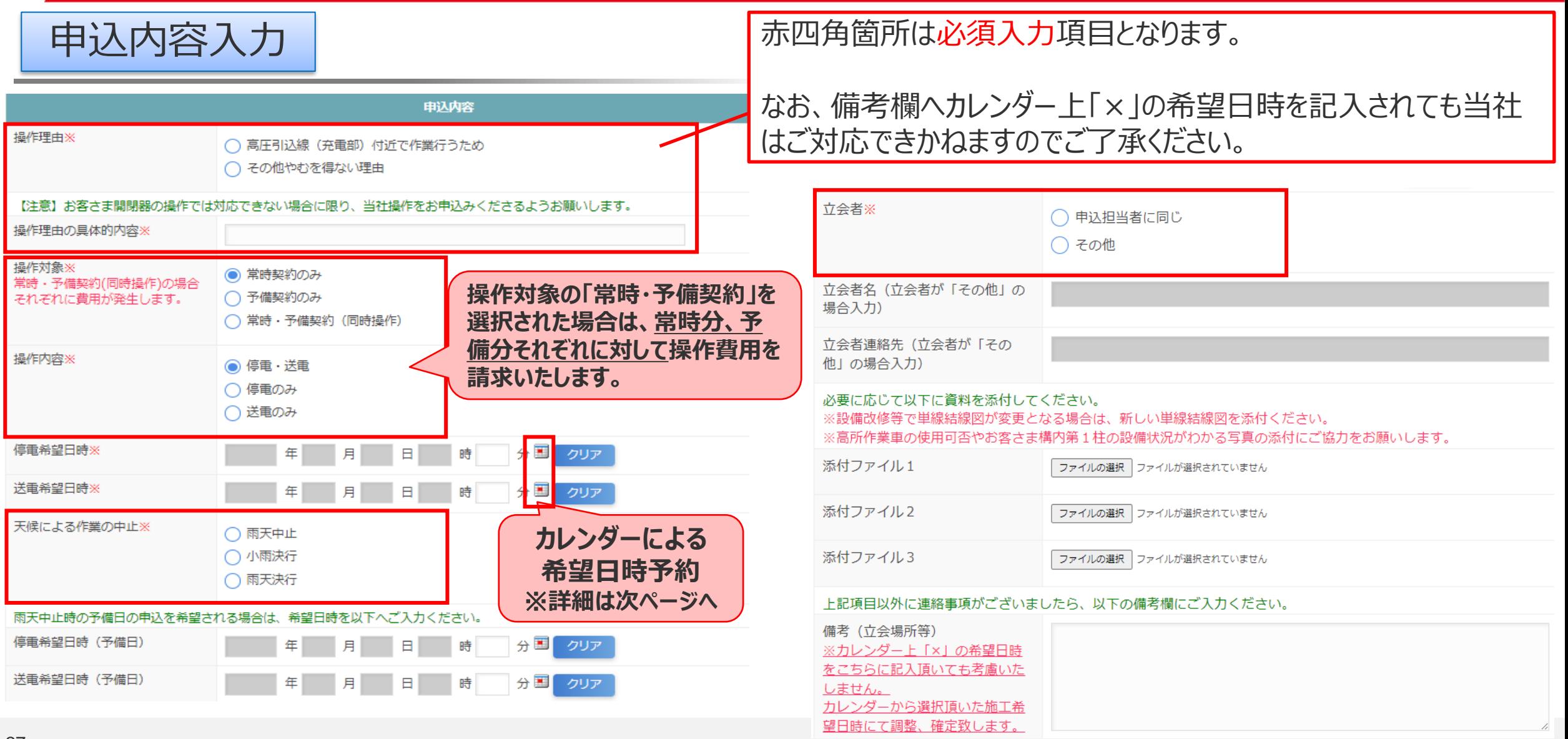

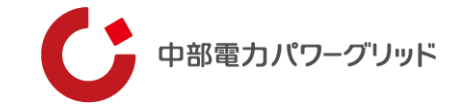

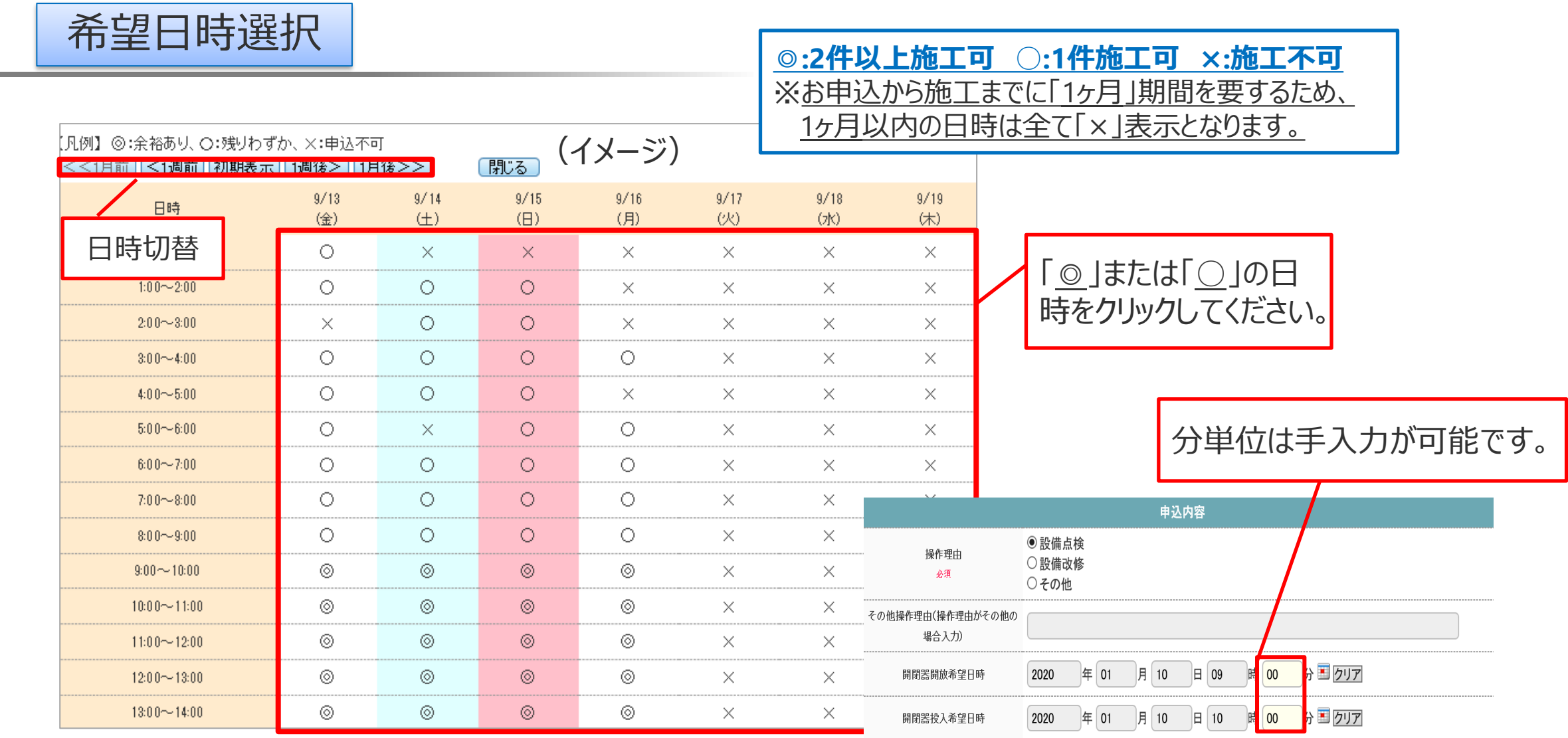

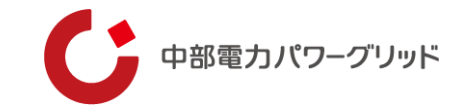

請求情報入力

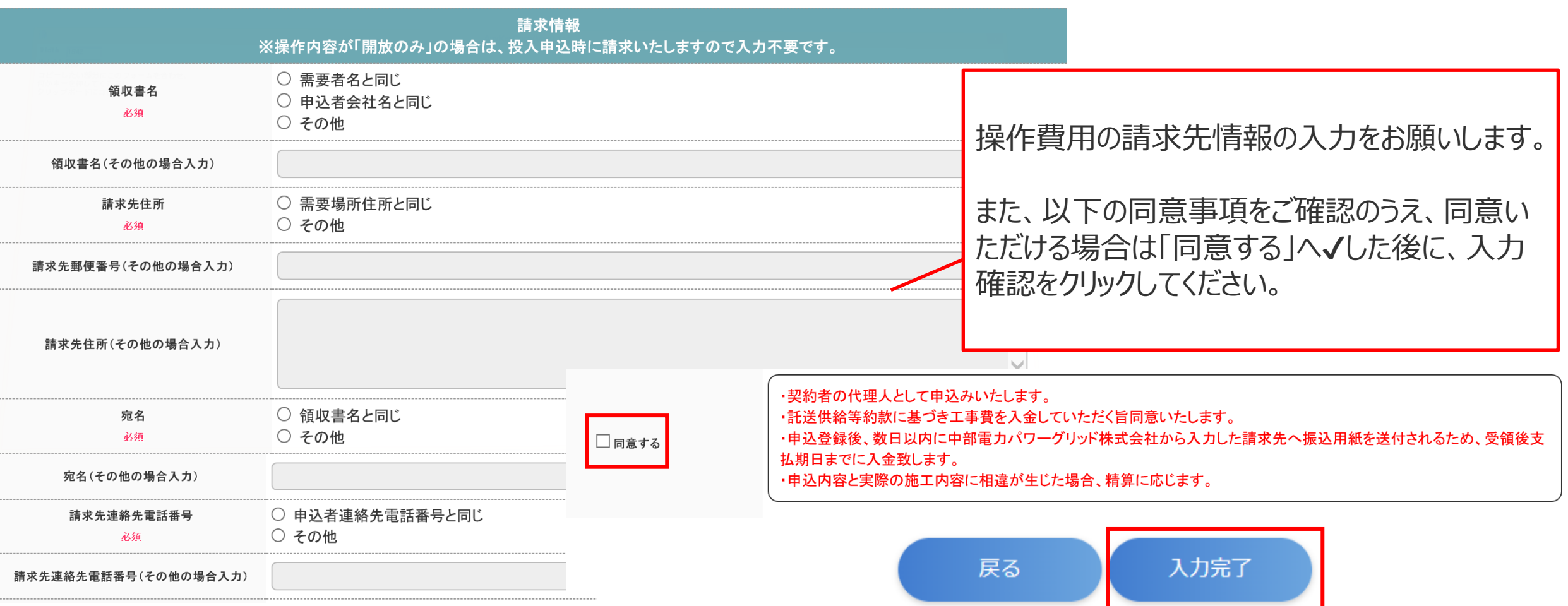

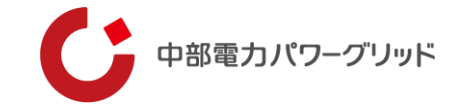

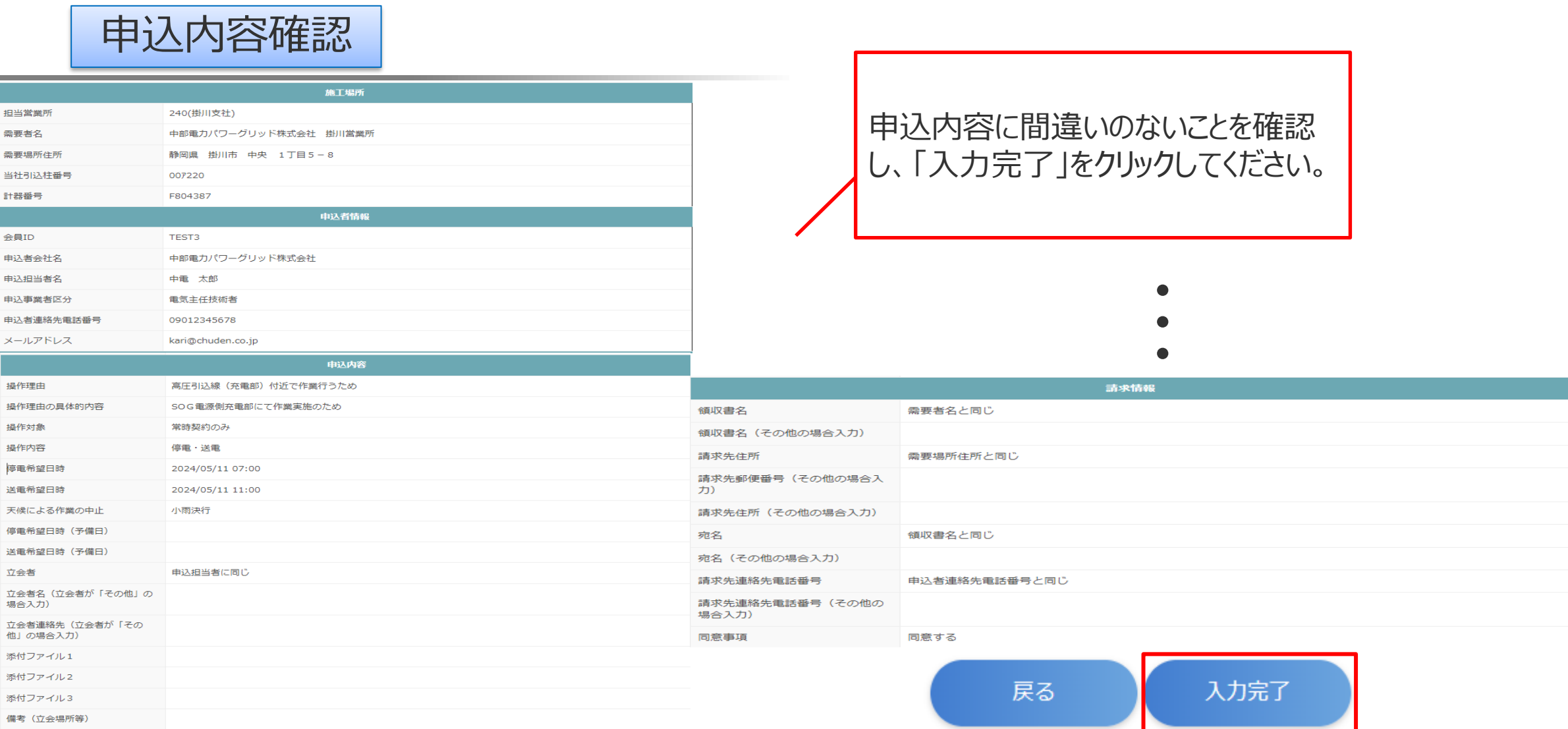

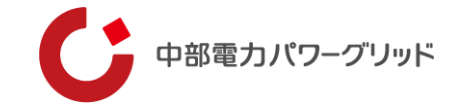

### 申込完了と施工日確定時点に通知メールが配信されます。

### **申込入力完了通知メール**(イメージ) **施工日確定通知メール**(イメージ)

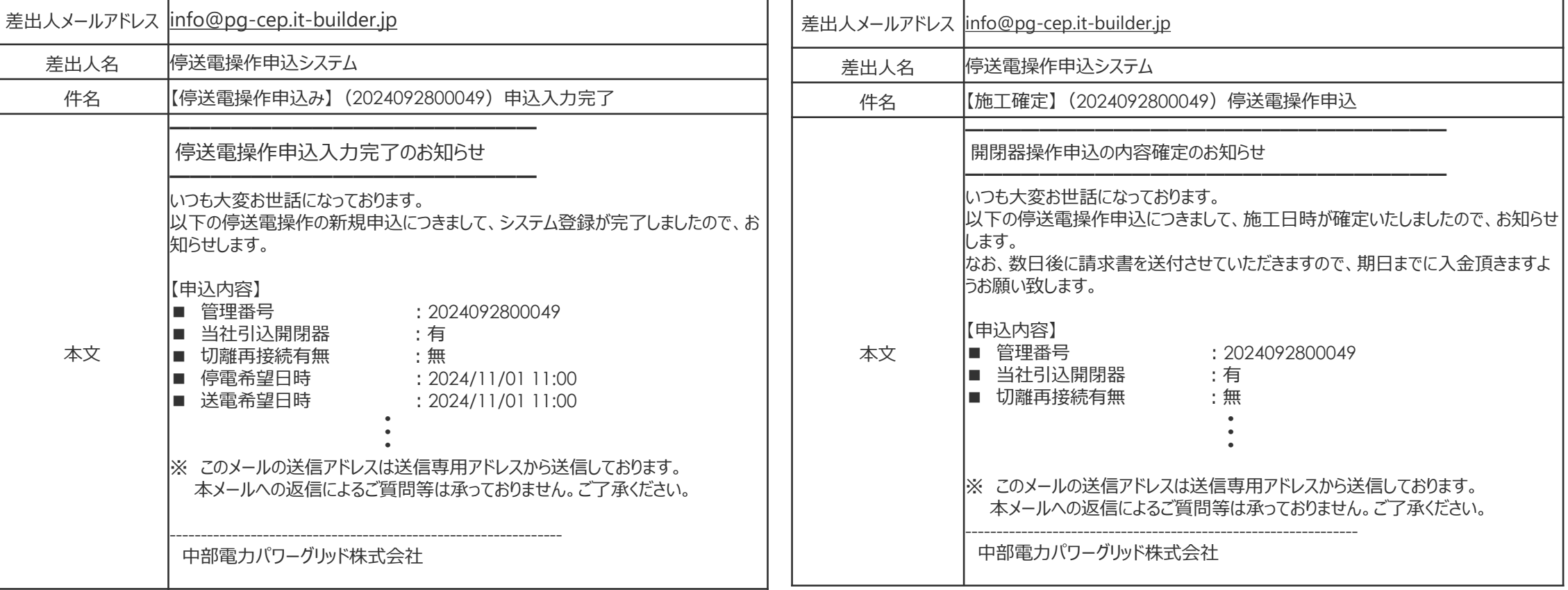

※確定通知メールの配信は申込みいただいてから数日間要する場合がございます。

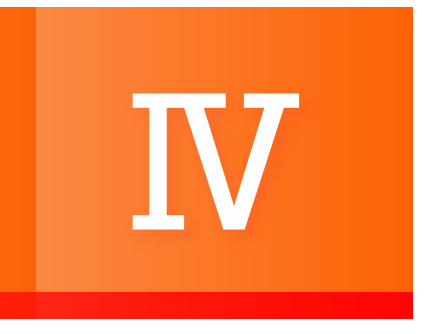

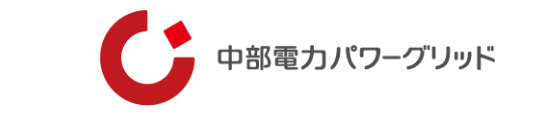

設備改修等により、当社設備と接続されているお客さま設備の更新を実施する場合において、当社開閉器操作による停電 および**当社による接続箇所の切り離し・再接続工事**が必要な場合は以下の手順で申込みを行ってください。

### 当社引込開閉器有無をご選択ください。

切離・再接続の有無をご選択ください。

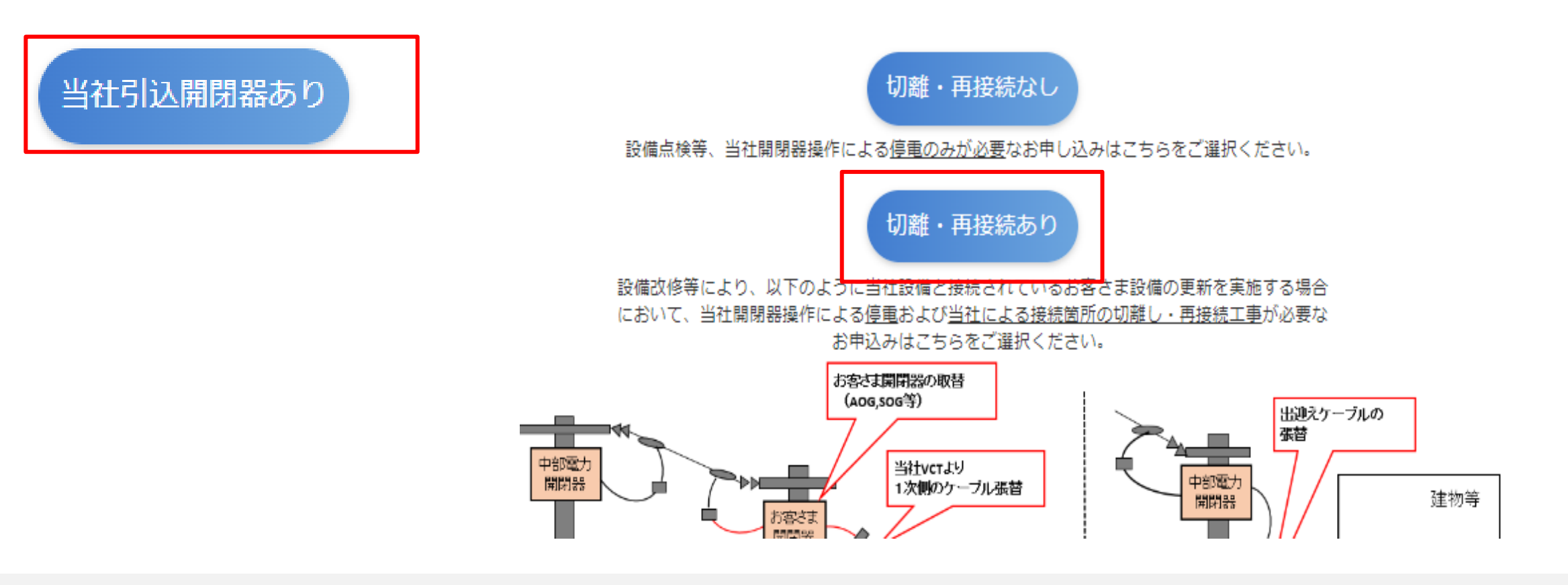

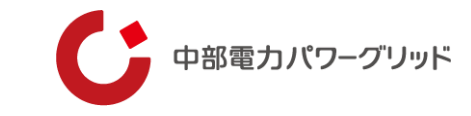

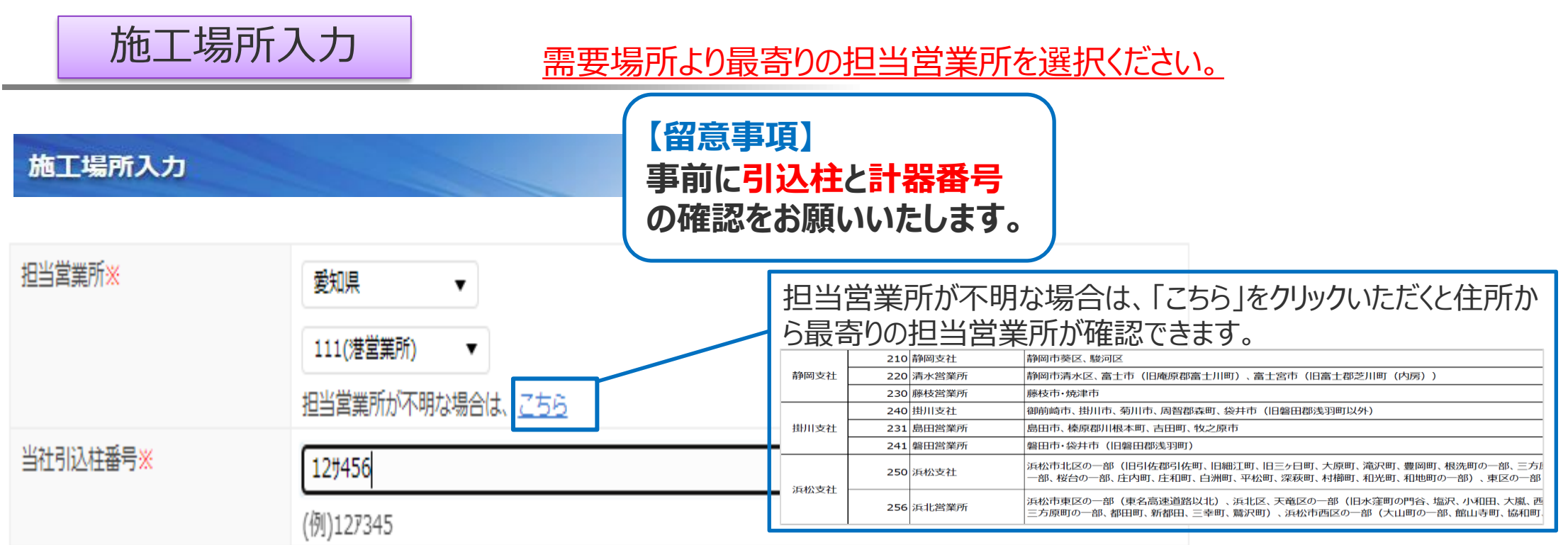

※最寄りの担当営業所一覧は 51ページへ

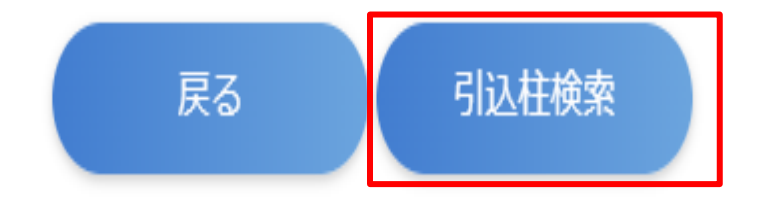

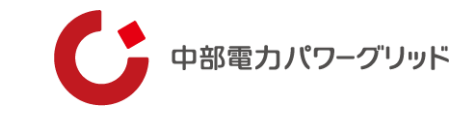

### 施工場所入力

### **引込柱に紐づく契約がある場合**

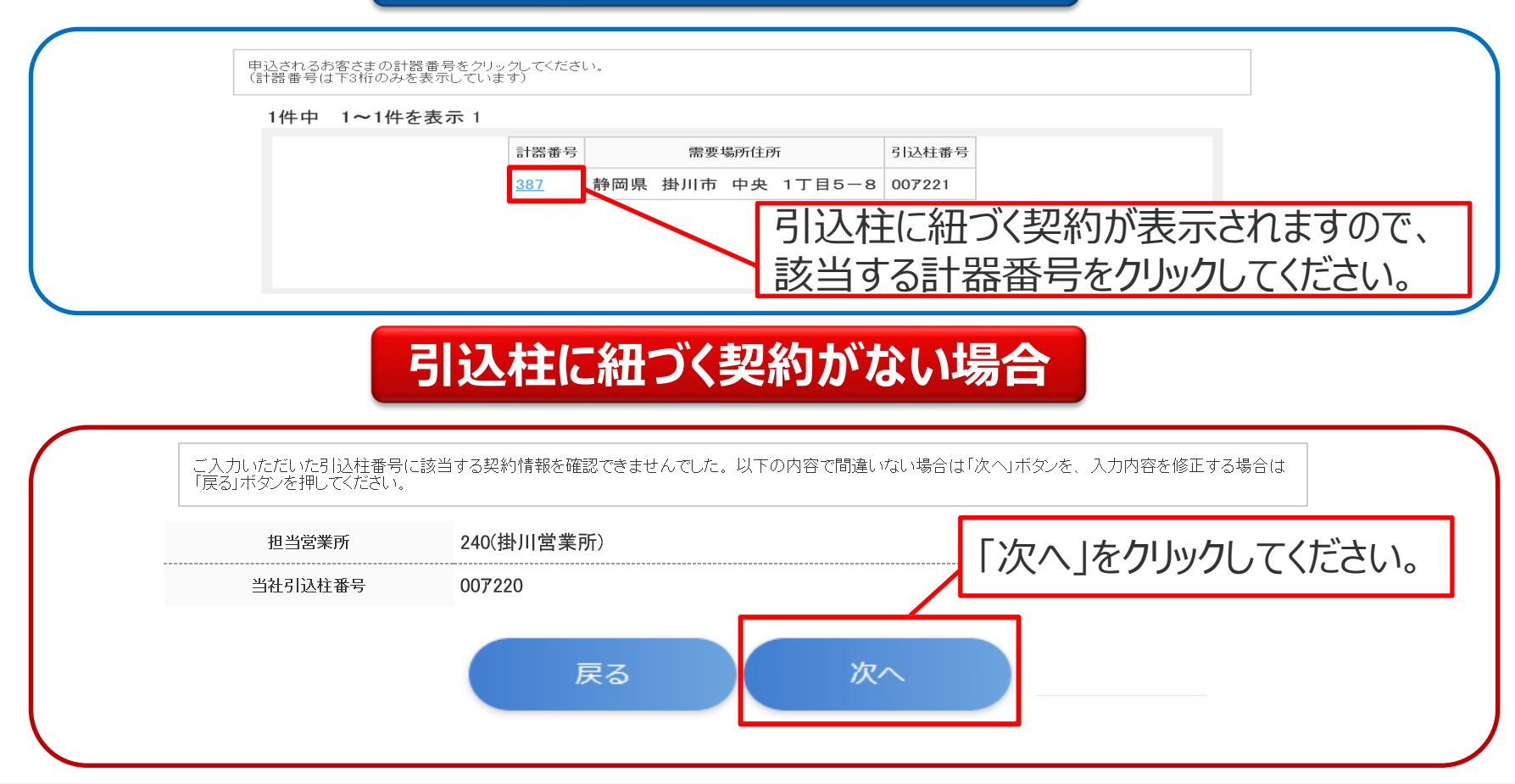

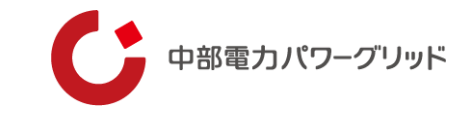

### 申込内容入力

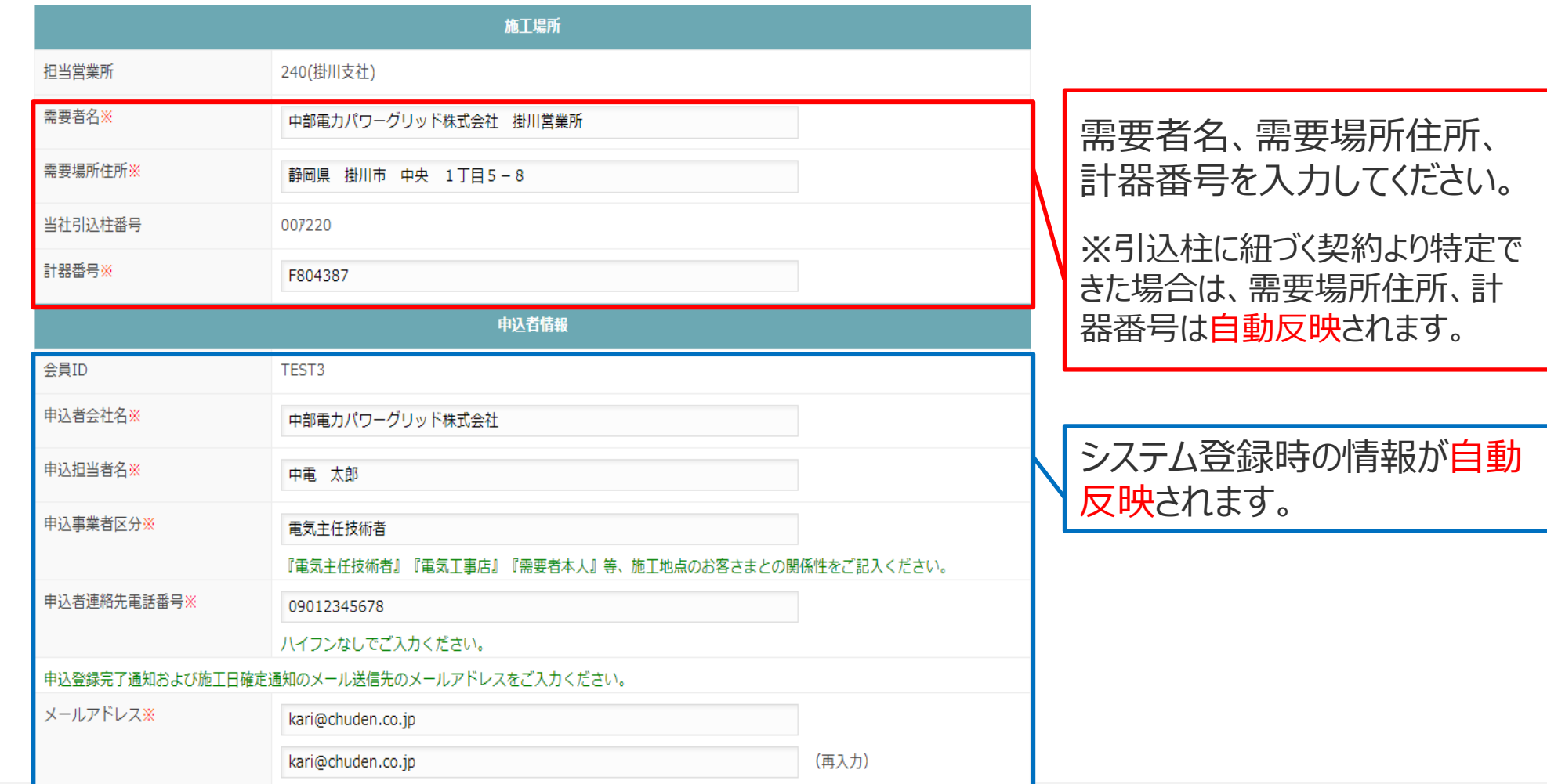

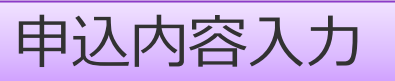

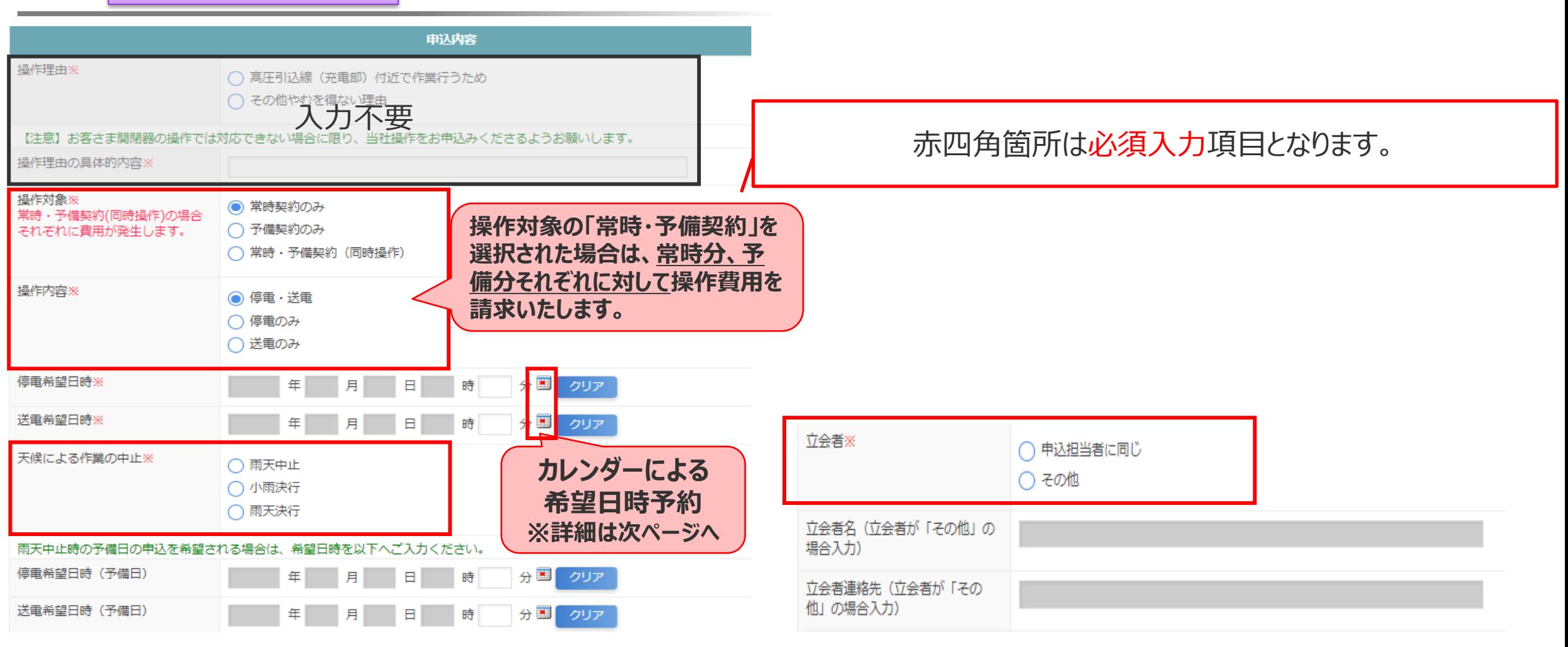

中部電力パワーグリッド

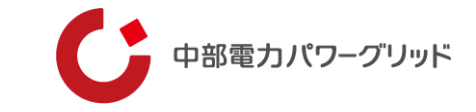

希望日時選択

**◎:2件以上施工可 ○:1件施工可 ×:施工不可** ※お申込から施工までに「1ヶ月」期間を要するため、 1ヶ日以内の日時は全て「×」表示となります。

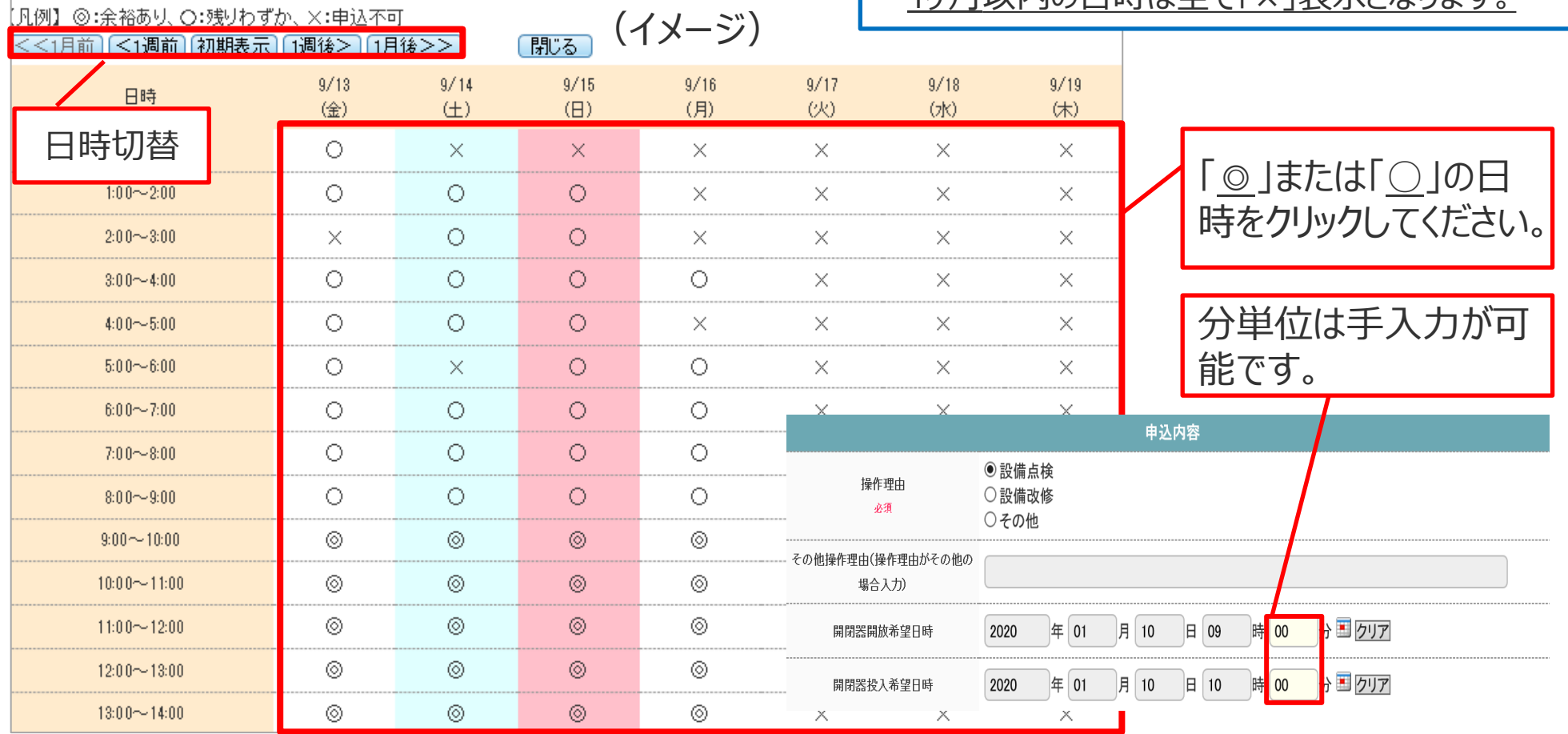

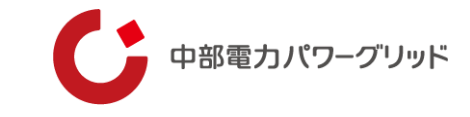

中込内容入力 | 操作理由が「設備改修」の場合は、改修箇所を示してください。

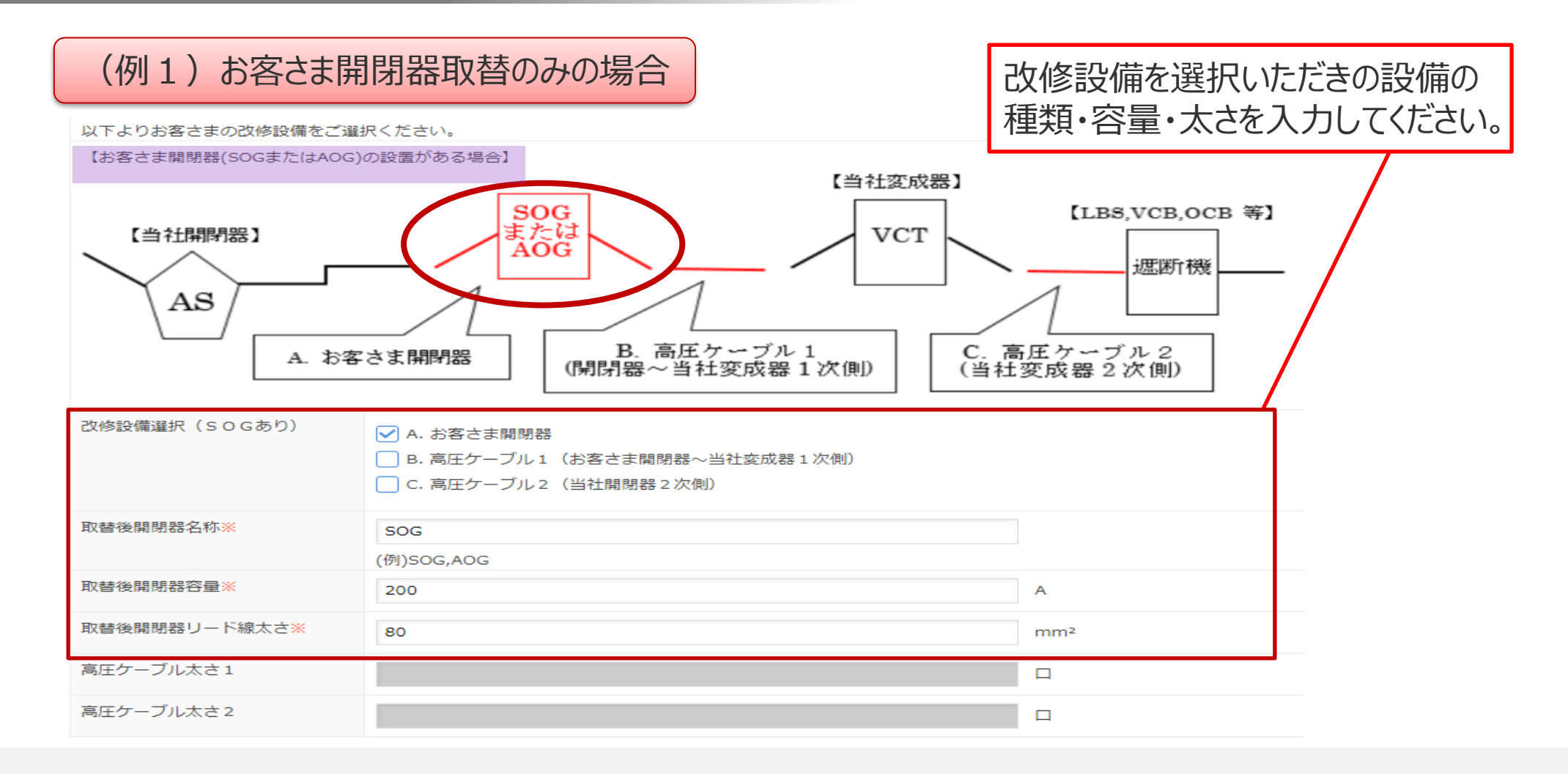

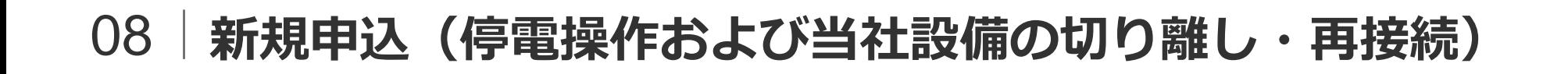

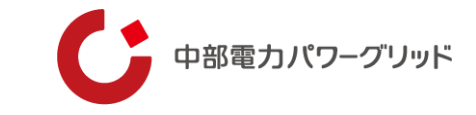

中込内容入力 | 操作理由が「設備改修」の場合は、改修箇所を示してください。

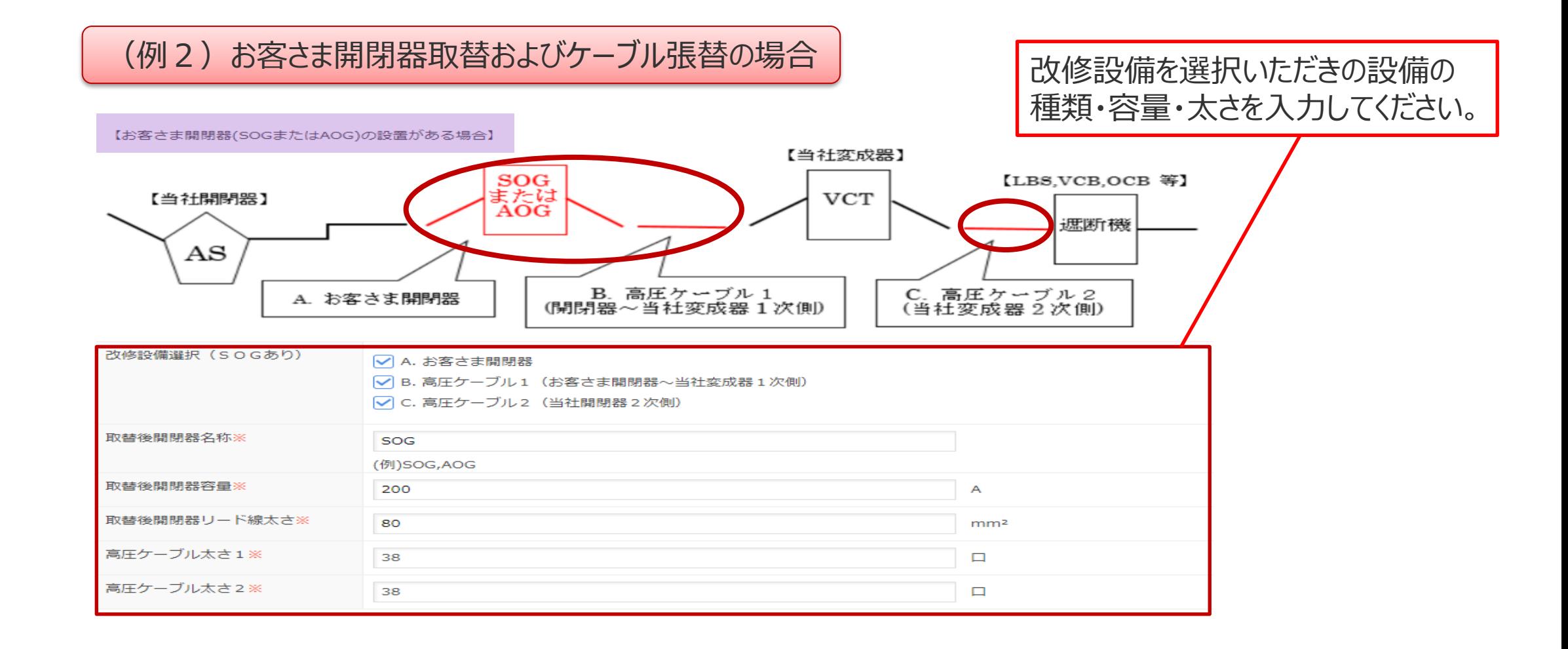

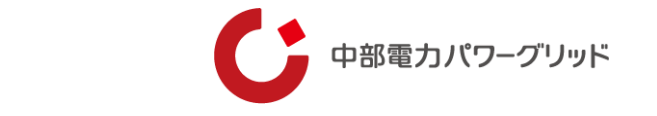

申込内容入力 | 操作理由が「設備改修」の場合は、改修箇所を示してください。

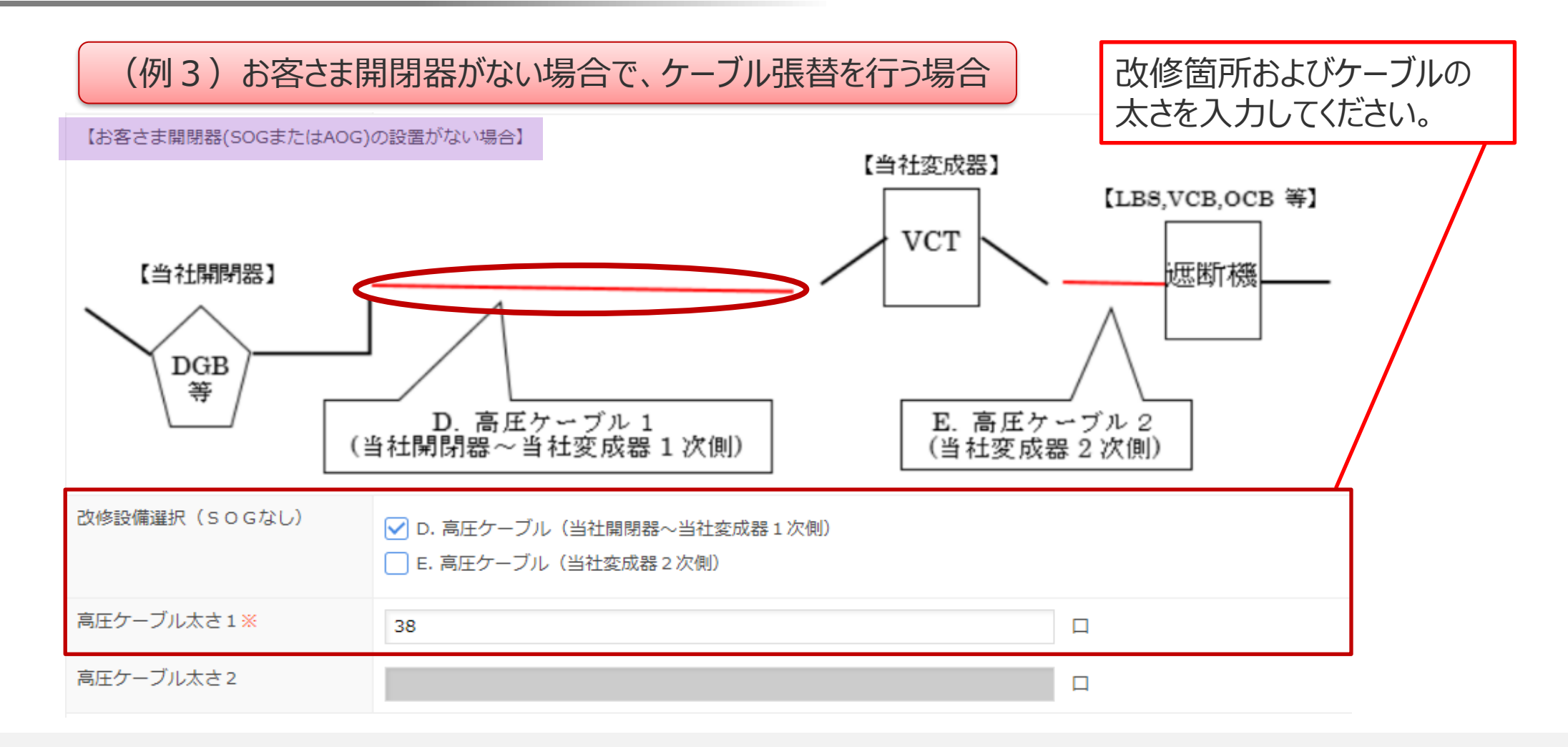

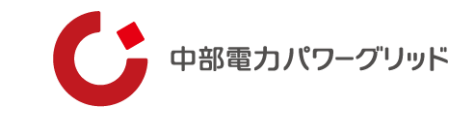

### 中込内容入力 | 切り離し・再接続を伴う場合は、単線結線図の提出が必須となります!

#### 単線結線図は必ず添付してください。

※必要に応じて他の関係図面等も添付してください。 ※高所作業車の使用可否やお客さま構内第1柱の設備状況がわかる写真の添付にご協力をお願いします。

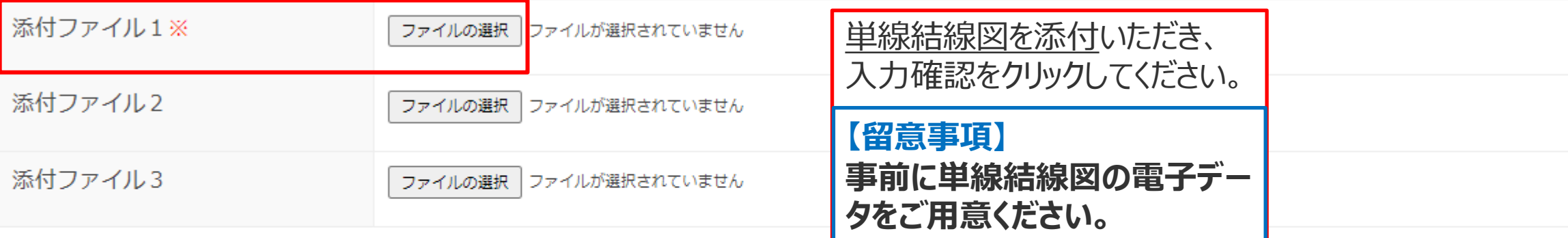

#### 上記項目以外に連絡事項がございましたら、以下の備考欄にご入力ください。

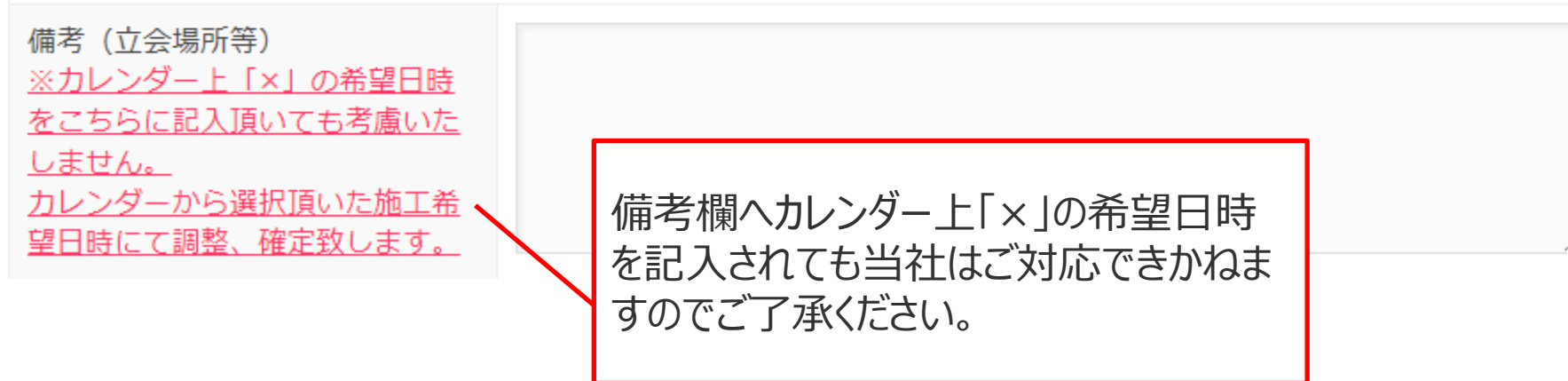

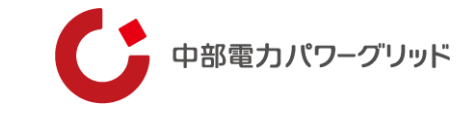

請求情報入力

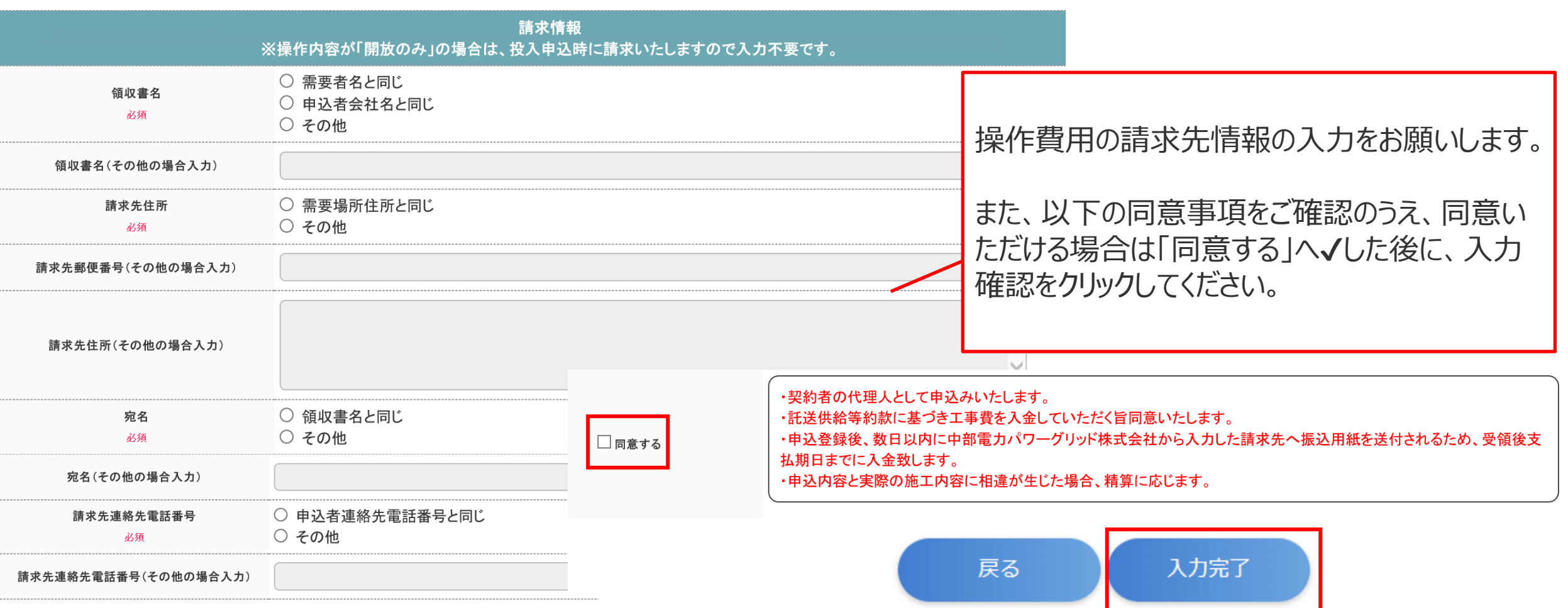

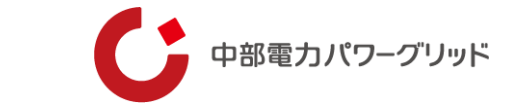

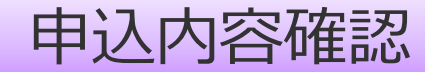

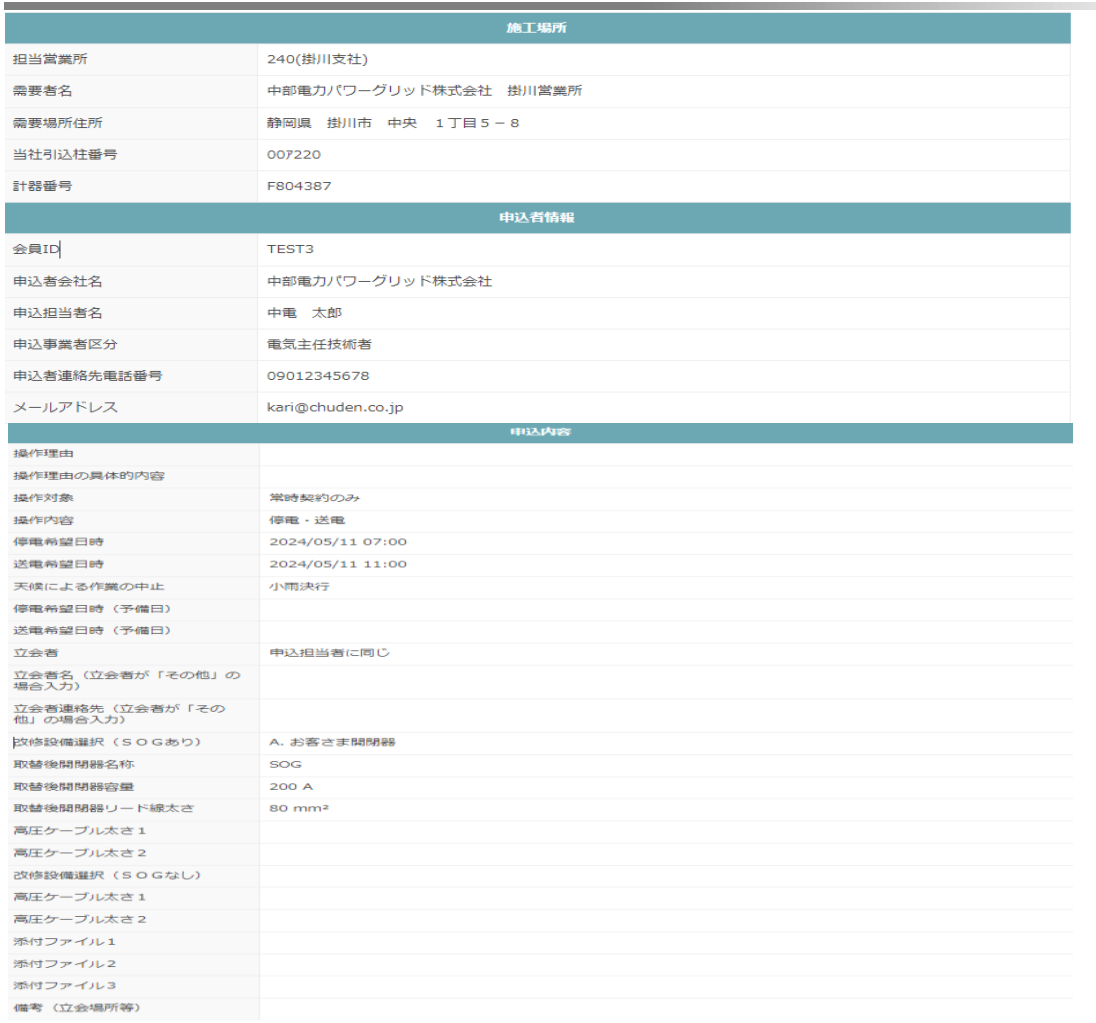

### 申込内容に間違いのないことを確認 し、「入力完了」をクリックしてください。

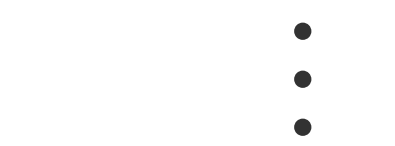

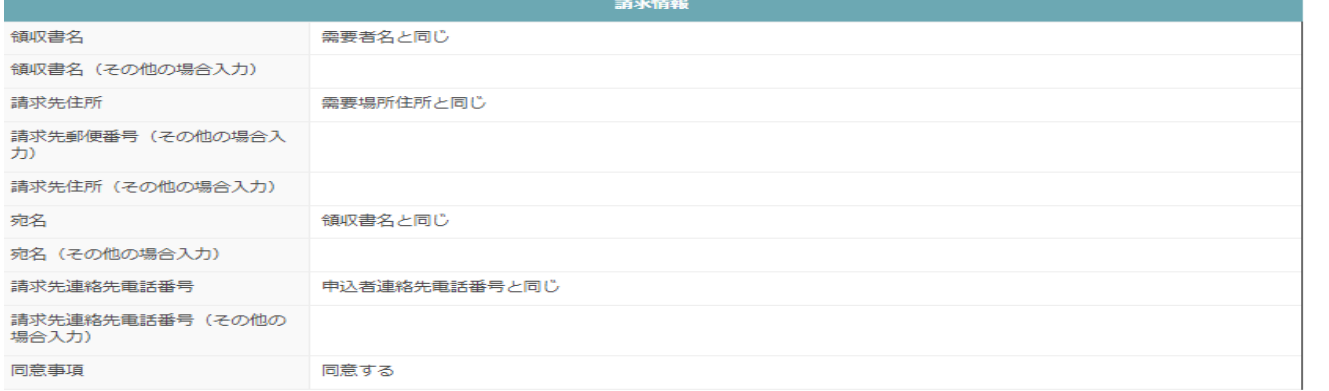

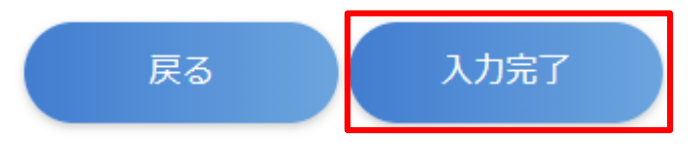

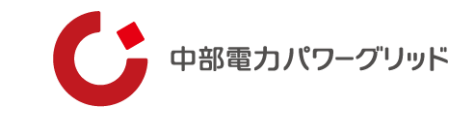

### 申込完了と施工日確定時点に通知メールが配信されます。

### **申込入力完了通知メール** (イメージ) | カメント 施工日確定通知メール (イメージ)

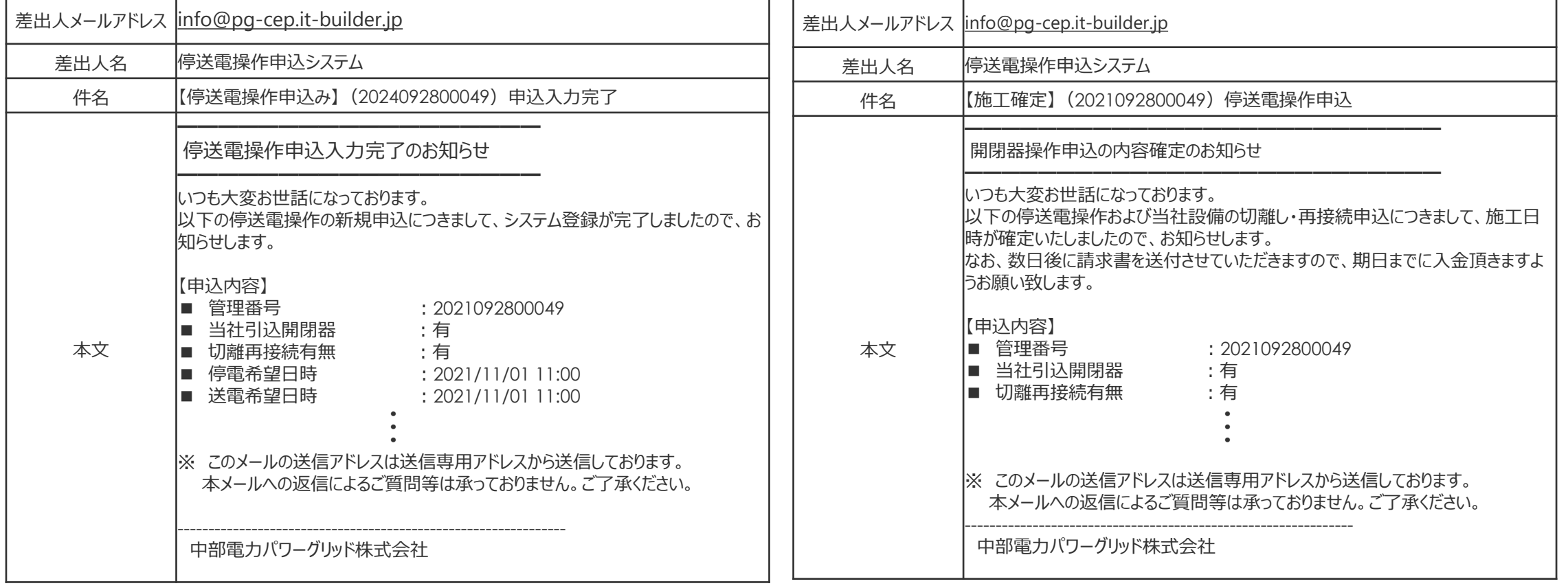

※確定通知メールの配信は申込みいただいてから数日間要する場合がございます。

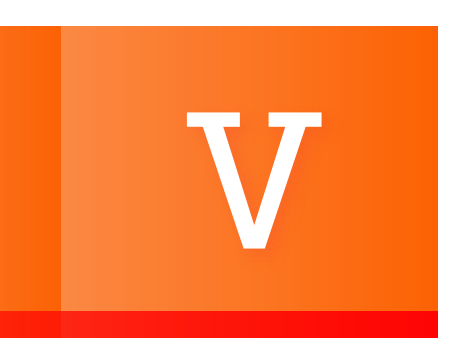

## Ⅴ **その他**

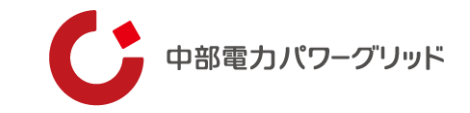

## 事例申込・申込取消方法

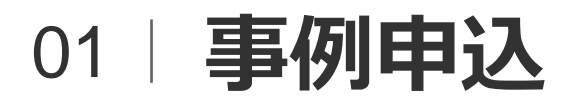

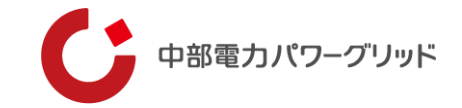

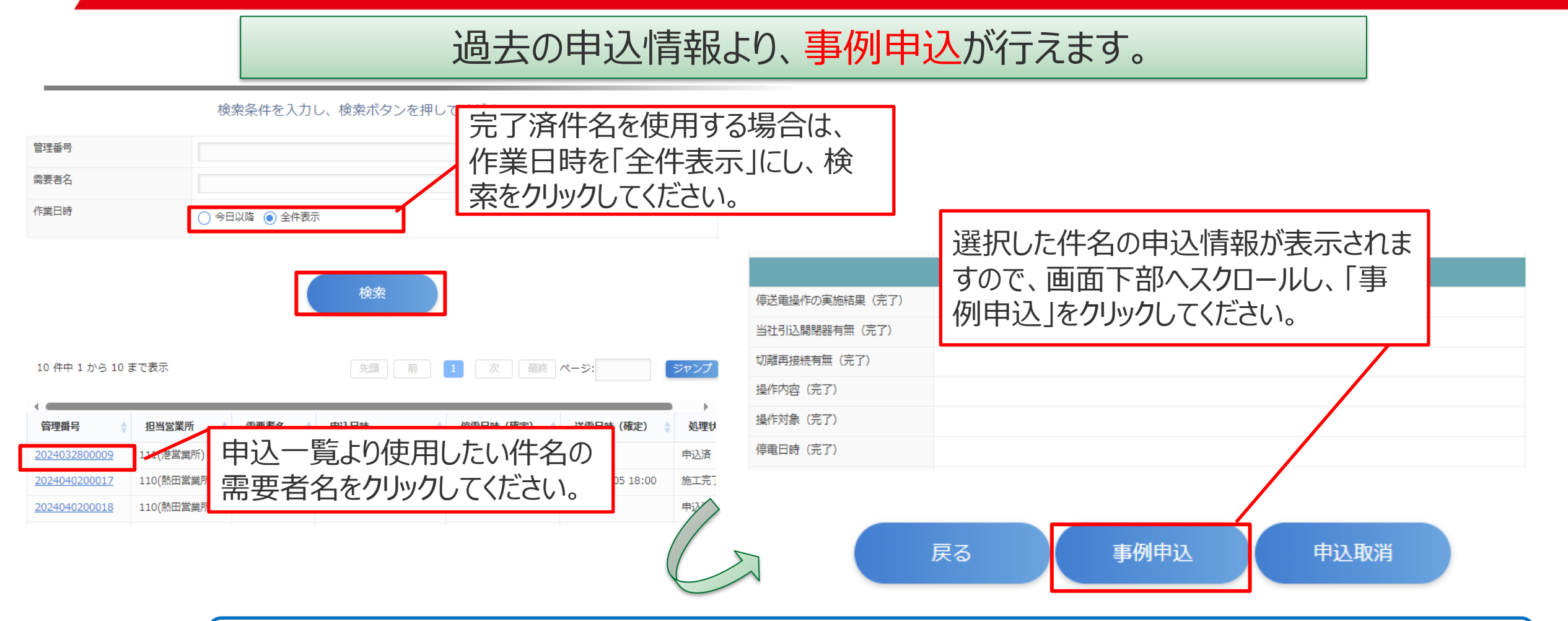

以降の手順については、新規申込と同様となりますが、「施工場所」、「申込者」、「申込内容」は自動反映され ておりますので、希望日時および備考欄等を入力いただき、申込みを行ってください。

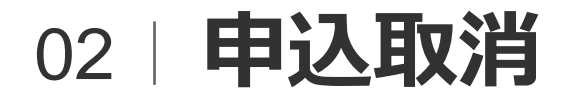

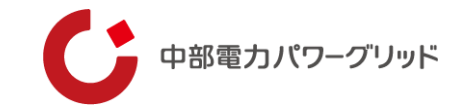

### インターネットより申込みの取消が行えます。

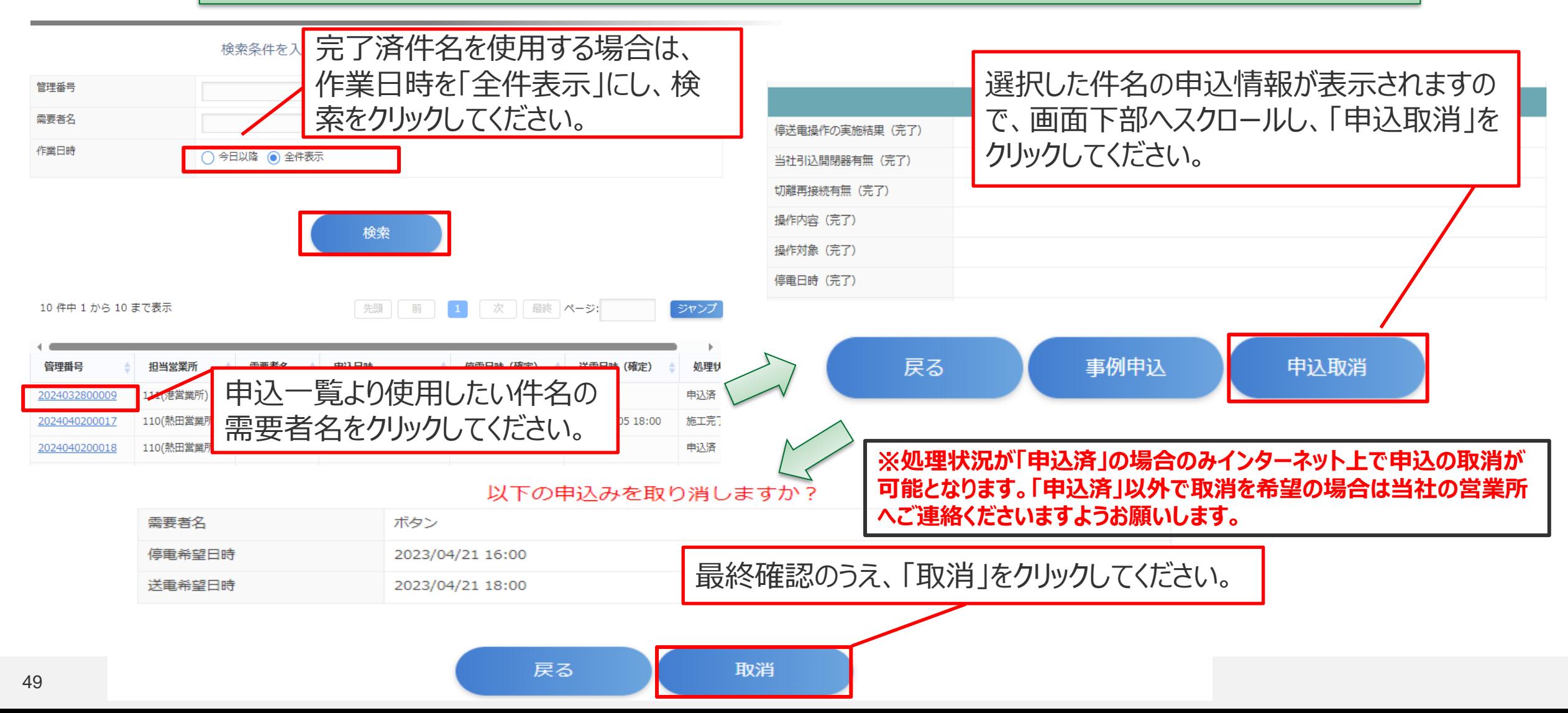

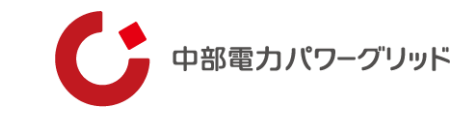

## 担当営業所一覧 02

## 03 **担当営業所一覧 (1/6)**

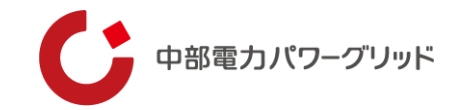

停送電操作申込システムでご選択いただく、最寄り担当営業所は下記の通り。

#### **■名古屋支社**

#### **【熱田営業所】**

名古屋市熱田・昭和区・瑞穂区

#### **【旭名東支社】**

尾張旭市・瀬戸市・長久手市・名東区・守山区

#### **【北営業所】**

北名古屋市・清須市旧西春日井郡春日町・北区・西区・西春日井郡豊山町

#### **【名古屋支社】**

千種区・中区・中村区(JR東海道本線以東)・東区

**【港営業所】**

中川区・港区・愛西市(JR関西本線以南)・海部郡蟹江町・海部郡飛島村・弥富市(JR関西本線以南)

#### **【津島営業所】**

愛西市(JR関西本線以北福原新田町以外)・あま市旧海部郡七宝町・あま市美和町・稲沢市平和町・津島市・ 弥富市(JR関西本線以北)

#### **【中村営業所】**

海部郡大治町・あま市旧海部郡甚目寺町・清須市旧西春日井郡春日町以外・中村区(JR東海道本線以西)

#### **【天白営業所】**

愛知郡東郷町・天白区・日進市

#### **【半田支社】**

知多郡阿久比町・知多郡武豊町・知多郡東浦町・知多郡南知多町・知多郡美浜町・半田市

#### **【常滑営業所】**

知多市・常滑市

#### **【緑営業所】**

大府市・東海市・豊明市・緑区・南区

#### **【一宮支社】**

一宮市・稲沢市平和町以外

#### 04 | **担当営業所一覧 (2/6)**

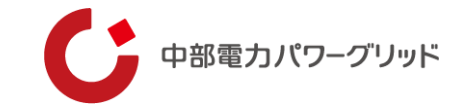

#### **【春日井営業所】**

春日井市

#### **【小牧営業所】**

犬山市・岩倉市・江南市・小牧市・丹羽郡大口町・丹羽郡扶桑町

#### **■静岡支社**

**【静岡営業所】**

葵区・駿河区

#### **【清水営業所】**

清水区・富士市旧庵原郡富士川町・富士宮市旧富士郡芝川町(内房)

#### **【藤枝営業所】**

藤枝市・焼津市

#### **【島田営業所】**

島田市・榛原郡川根本町・榛原郡吉田町・牧之原市

#### **【掛川営業所】**

御前崎市・掛川市・菊川市・周智郡森町・袋井市旧磐田郡浅羽町以外

#### **【磐田営業所】**

磐田市・袋井市旧磐田郡浅羽町

#### **【浜松営業所】**

浜松市中央区、湖西市

#### **【新居営業所】**

一湖西市

#### **【細江SS営業所】**

- 浜松市北区の一部旧引佐郡引佐町・浜松市北区の一部旧細江町・浜松市北区の一部旧三ケ日町

#### **【浜北営業所】**

浜松市中央区、浜名区

#### **【天竜営業所】**

天竜区

## 05 **担当営業所一覧 (3/6)**

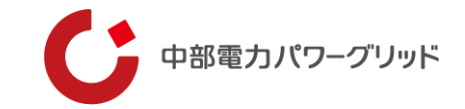

#### **■三重支社**

#### **【三重支社】**

津市(旧安芸郡芸濃町、美杉町太郎生以外)

#### **【伊賀営業所】**

伊賀市の一部・津市三杉町太郎生・名張市の一部(南古山)

#### **【名張SS】**

津市の一部(美杉町太郎生)・名張市の一部(南古山以外)・伊賀市の一部

#### **【松阪営業所】**

多気郡・松阪市・度会郡大紀町の一部

#### **【尾鷲営業所】**

尾鷲市・北牟婁郡紀北町・熊野町

#### **【大台営業所】**

多気郡大台町・度会郡大紀町の一部・度会郡度会町の一部

#### **【伊勢営業所】**

伊勢市・鳥羽市・度会郡玉城町・度会郡南伊勢町(旧度会郡南島町)・度会郡度会町の一部

#### **【志摩SS】**

志摩市・度会郡南伊勢町(旧度会郡南勢町)

#### **【四日市支社】**

三重郡菰野町・四日市市

#### **【桑名営業所】**

員弁郡東員町・いなべ市・桑名郡木曽岬町・桑名市・三重郡朝日町・三重郡川越町・愛知県愛西市福 原新田町

#### **【鈴鹿営業所】**

亀山町・鈴鹿市・津市旧安芸郡芸濃町

#### 06 **担当営業所一覧 (4/6)**

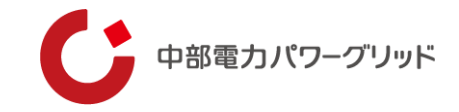

#### **■岐阜支社**

#### **【岐阜支社】**

岐阜市(旧羽島郡柳津町以外)・瑞穂市(呂久以外)・本巣郡北方町・本巣郡・山県市(相戸、柿野、出戸、船越以外)

#### **【各務原営業所】**

各務原市・岐阜市旧羽島郡柳津町・羽島郡笠松町・羽島郡岐南町・羽島市(桑原町西子藪以外)

#### **【大垣営業所】**

安八郡安八町・安八郡神之内町・大垣市・海津市・羽島市桑原町西子藪・不破郡関ヶ原町(今須を除く)・不破郡垂井

#### 町・瑞穂市呂久・養老郡養老町

#### **【揖斐川営業所】**

揖斐郡池田町・揖斐郡揖斐川町・揖斐郡大野町

#### **【関営業所】**

加茂郡富加町・関市・美濃市・山県市相戸・山県市柿野・山県市出戸・山県市船越

#### **【八幡営業所】**

郡上市(白鳥町石徹白以外)

#### **【加茂営業所】**

可児郡御嵩町・可児郡久々利大平以外・加茂郡川辺町・加茂郡坂祝町・加茂郡白川町・加茂郡東白川村・加茂郡七宗町・加茂郡八百津町 (篠原以外)・瑞浪市日吉町松野・美濃加茂市

#### **【多治見支社】**

可児市久々利大平・多治見市・土岐市・瑞浪市(日吉町松野以外)

#### **【中津川営業所】**

恵那市・八百津町(篠原)・中津川市

#### **【高山支社】**

大野郡白川村・高山市・飛騨市(宮川町、小豆沢、鮎飛、打保、加賀沢、桑野、塩屋、杉原、巣納谷、戸谷、中沢上、祢官ケ沢上、洞、 万波、山之山、神岡町を除く)

#### **【萩原営業所】**

下呂市

#### 07 **担当営業所一覧 (5/6)**

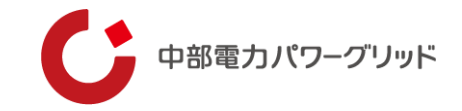

#### **■長野支社**

#### **【長野支社】**

上高井郡小布施町・上高井郡高山村・上水内郡飯綱町・上水内郡小川村・上水内郡信濃町・須坂市・長野市犀川以北

**【篠ノ井営業所】**

千曲市・長野市旧上水内郡信州町・長野市犀川以南

**【飯山営業所】**

飯山市・下高井郡木島平村・下高井郡野沢温泉村・下高井郡山ノ内町・下水内郡栄村・中野市

#### **【上田支社】**

上田市・北佐久郡立科町・小県郡青木村・小県郡長和町・東御市旧小県郡東部町・埴科郡坂城町

#### **【佐久営業所】**

小諸市・佐久市・東御市旧北佐久郡北御牧村・南佐久郡川上村・南佐久郡北相木村・南佐久郡小海町・南佐久郡佐久穂町・南佐久郡南相木村・ 南佐久郡南牧村・北佐久郡御代田町の一部

#### **【軽井沢営業所】**

北佐久郡軽井沢町・北佐久郡御代田町の一部

#### **【松本支社】**

塩尻市(旧木曽郡楢川村以外)・東筑摩郡朝日村・東筑摩郡山形村・松本市(旧東筑摩郡四賀村、旧南安曇郡梓川村以外)

#### **【大町SS】**

大町市・北安曇郡池田町・北安曇郡小谷村・北安曇郡白馬村・北安曇郡松川村

#### **【木曽福島営業所】**

木曽郡上松町・木曽郡王滝村・木曽郡大桑村・木曽郡木曽町・木曽郡木祖村・木曽郡南木曽町・塩尻市旧木曽郡楢川村 **【安曇野営業所】**

安曇野市・東筑摩郡生坂村・東筑摩郡麻績村・東筑摩郡筑北村・松本市旧東筑摩郡四賀村・松本市旧南安曇野郡梓川村 **【諏訪営業所】**

岡谷市・上伊那郡辰野町・諏訪郡下諏訪町・諏訪郡原村・諏訪郡富士見町・諏訪市・茅野市

## 08 **担当営業所一覧 (6/6)**

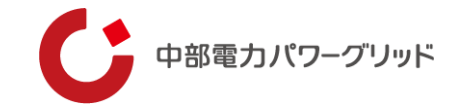

#### **【飯田支社】**

飯田市・下伊那郡阿智村・阿南町・売木村・大鹿村・下條村・喬木村・高森町・天龍村・豊丘村・根羽村・平谷村・松 川町・泰阜村、静岡県浜松市天竜区(一部)

**【伊那営業所】**

伊那市・上伊那郡飯島町・上伊那郡中川村・上伊那郡南箕輪村・上伊那郡箕輪町・上伊那郡宮田村・駒ヶ根市

#### **■岡崎支社**

#### **【岡崎支社】**

岡崎市・蒲郡市・額田郡幸田町

**【刈谷営業所】**

安城市・刈谷市・高浜市・知立市・碧南市

**【西尾営業所】**

西尾市

#### **【豊橋支社】**

豊橋市

#### **【新城営業所】**

北設楽郡設楽町・北設楽郡東栄町・北設楽郡豊根村・新城市

**【豊川営業所】**

豊川市

#### **【田原営業所】**

田原市

#### **【豊田支社】**

豊田市・みよし市

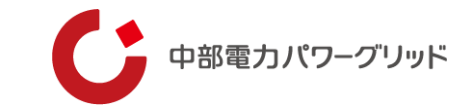

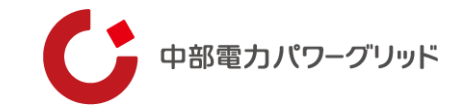

### **ID情報(電話番号・メールアドレス)変更**

停送電操作申込システム利用申請トップ画面

こちらは停送電操作申込システム利用(変更)申請画面となります。 停送電操作システムは利用申請いただいた後、ご利用可能となります。 変更申 |請の場合、手続きには5営業日程度必要となります。あらかじめご了承ください。(変更手続き完了までログイン時の二段階認証に使用する電話番号| は、変更前のものとなります。) ※ログインIDの未取得の場合、利用申請いただけませんのでまずはIDの取得をお願いいたします。 (画面を 閉じるボタンを押下ください。)

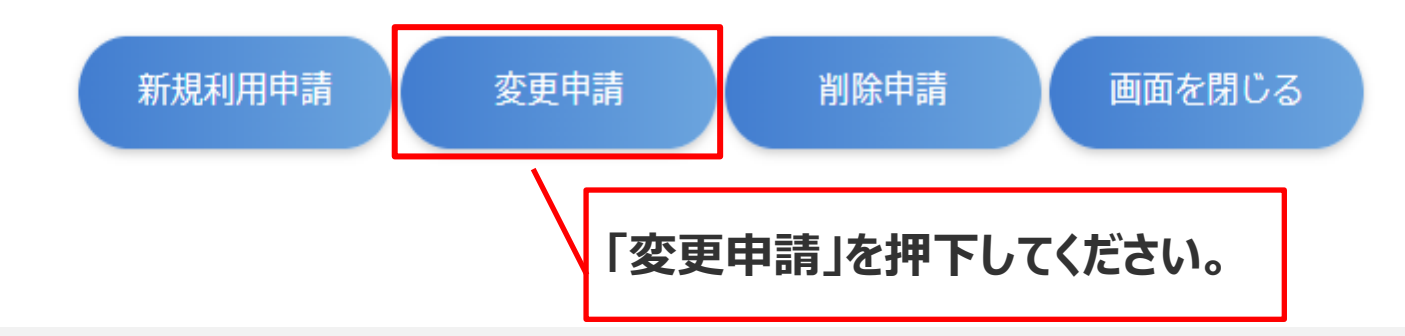

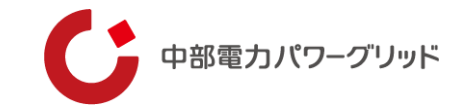

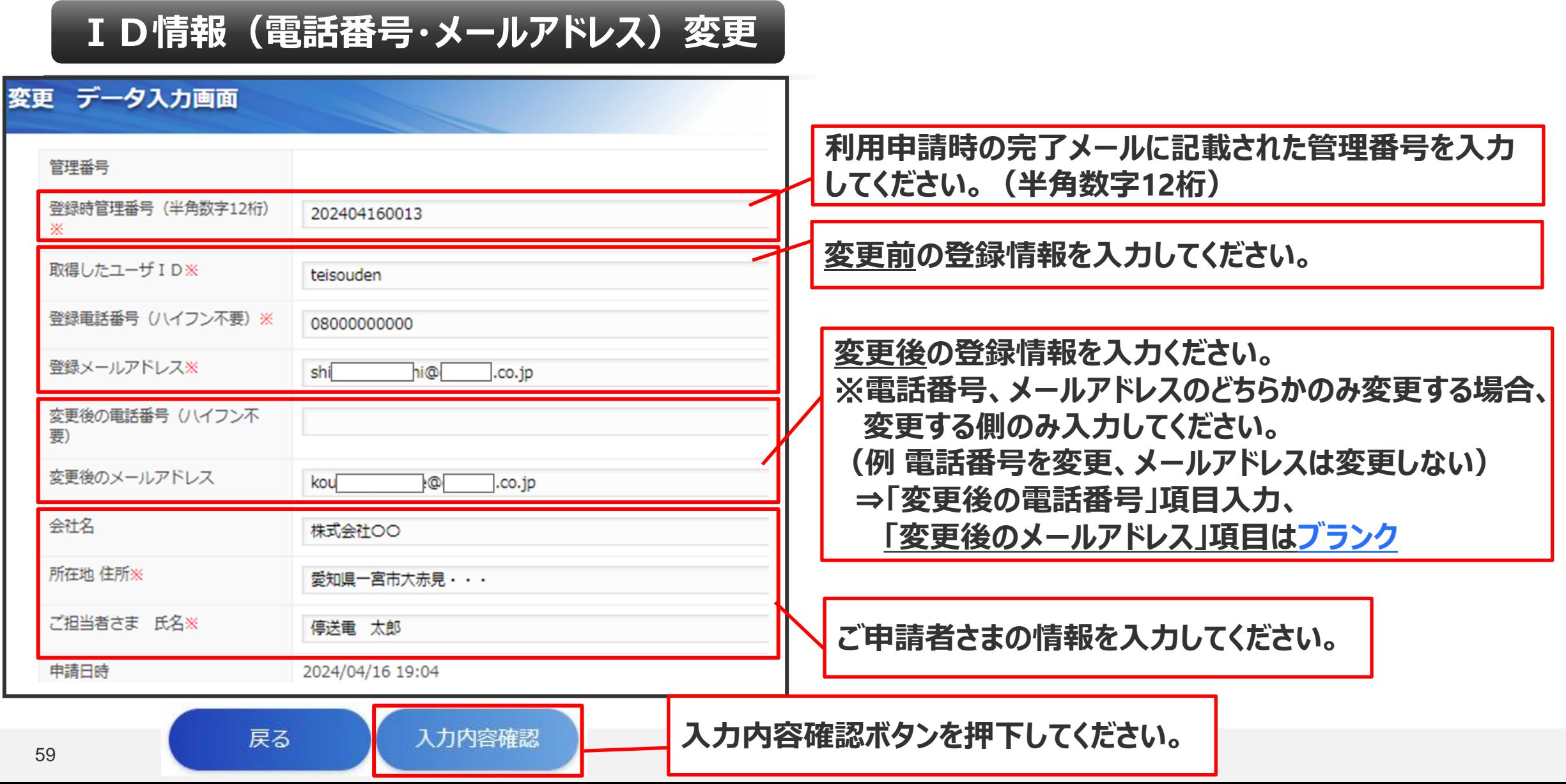

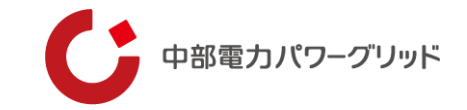

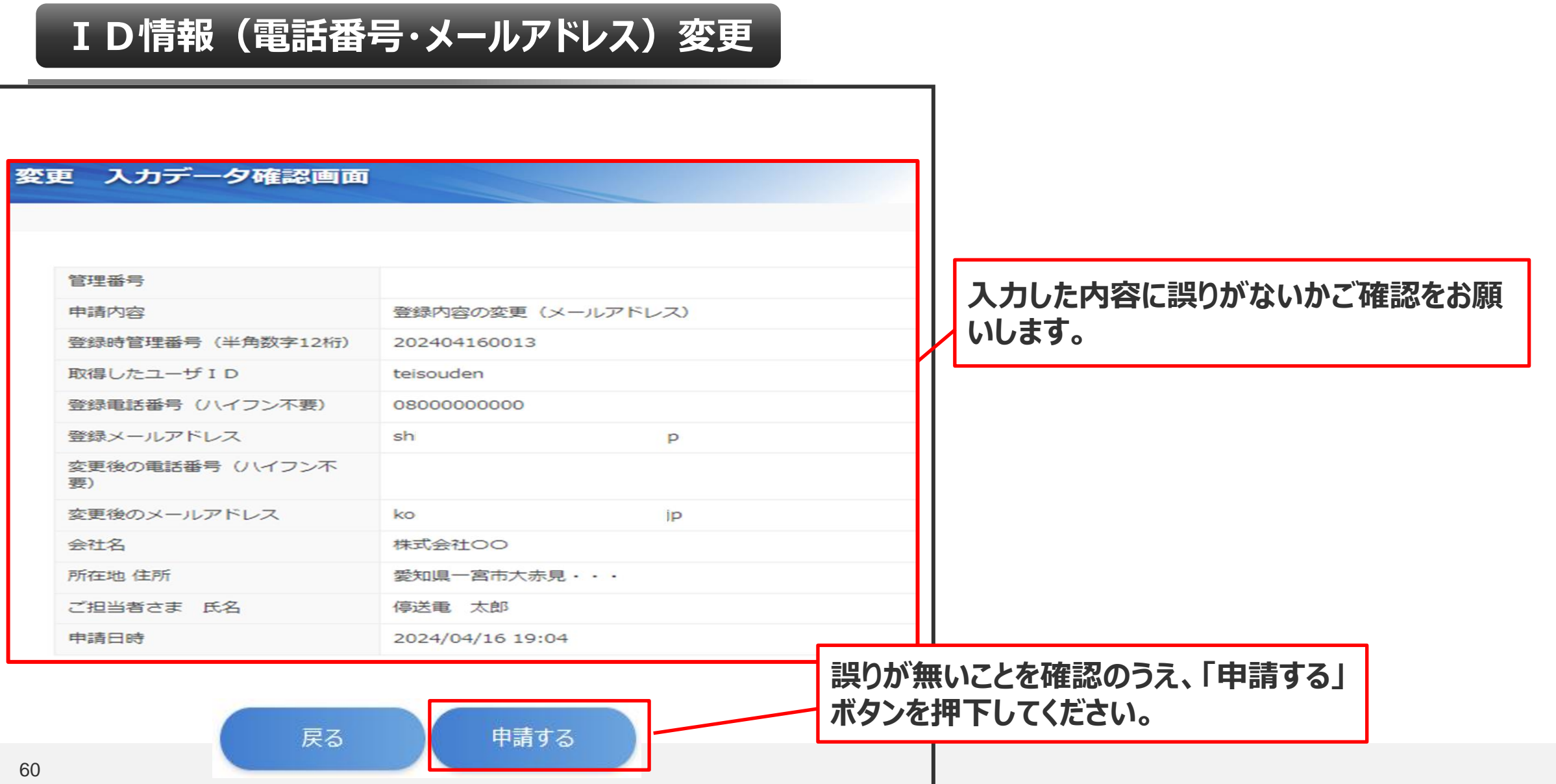

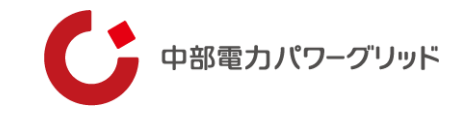

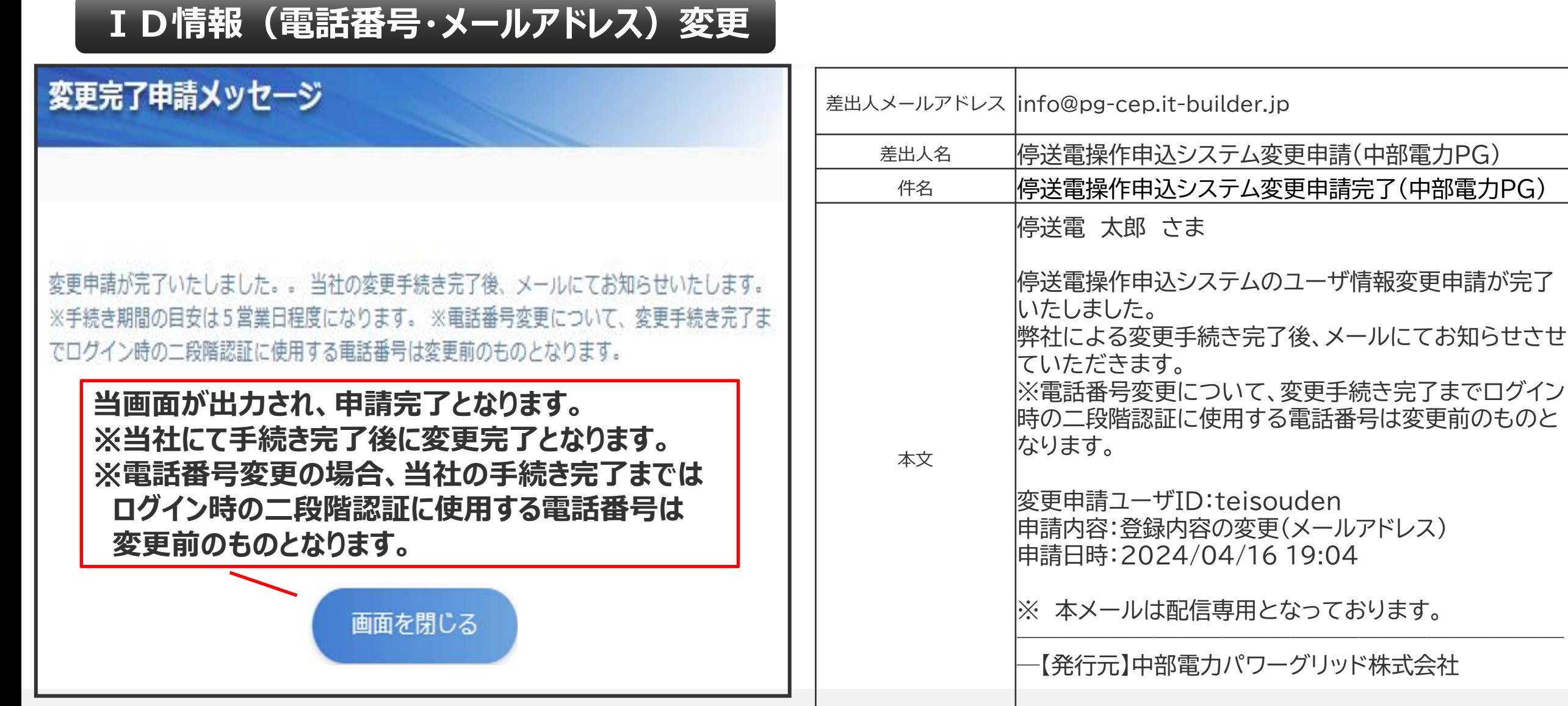

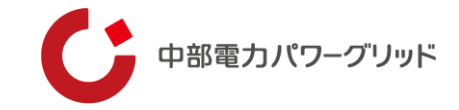

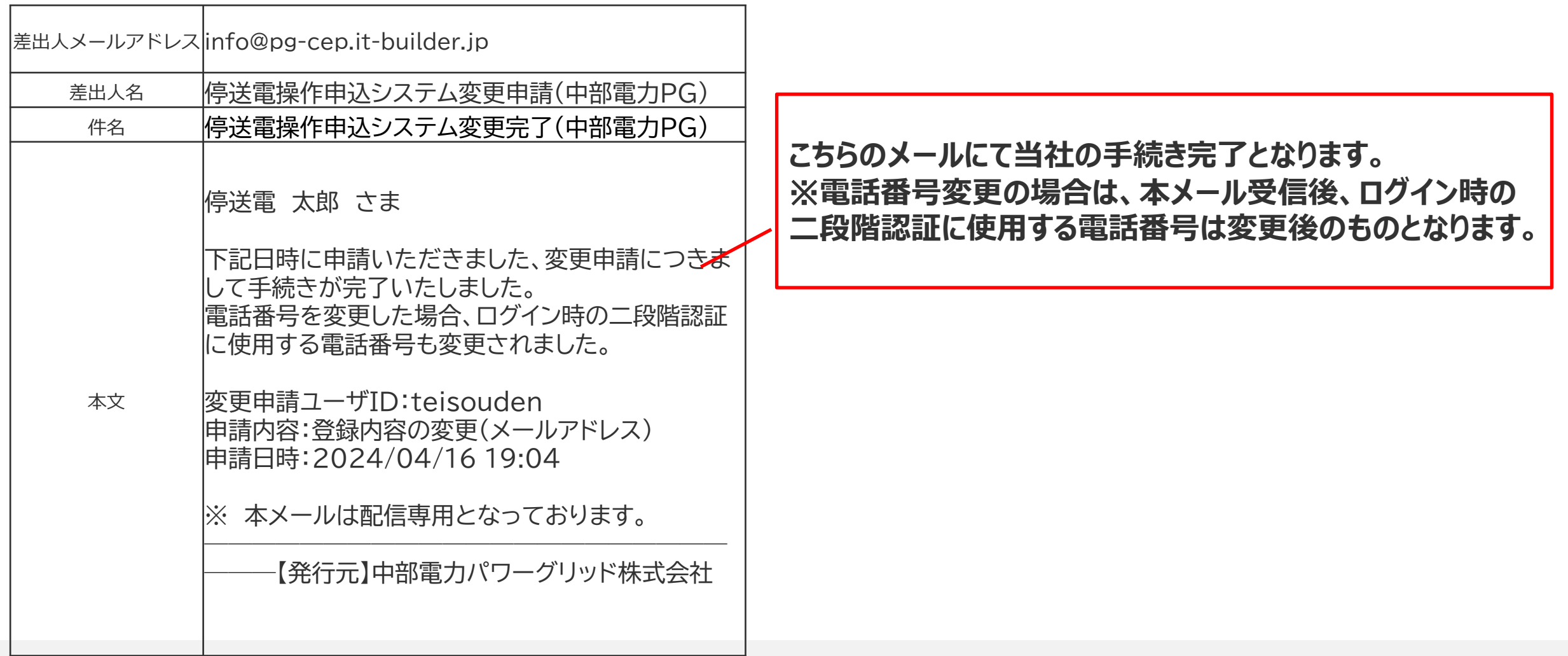

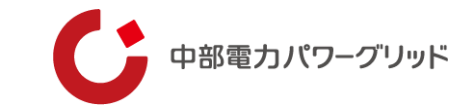

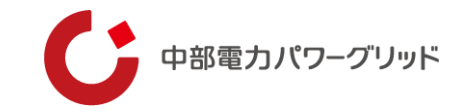

**ID削除申請**

停送電操作申込システム利用申請トップ画面

こちらは停送電操作申込システム利用(変更)申請画面となります。 停送電操作システムは利用申請いただいた後、ご利用可能となります。 変更申 請の場合、手続きには5営業日程度必要となります。あらかじめご了承ください。(変更手続き完了までログイン時の二段階認証に使用する電話番号 は、変更前のものとなります。) ※ログインIDの未取得の場合、利用申請いただけませんのでまずはIDの取得をお願いいたします。 (画面を 閉じるボタンを押下ください。)

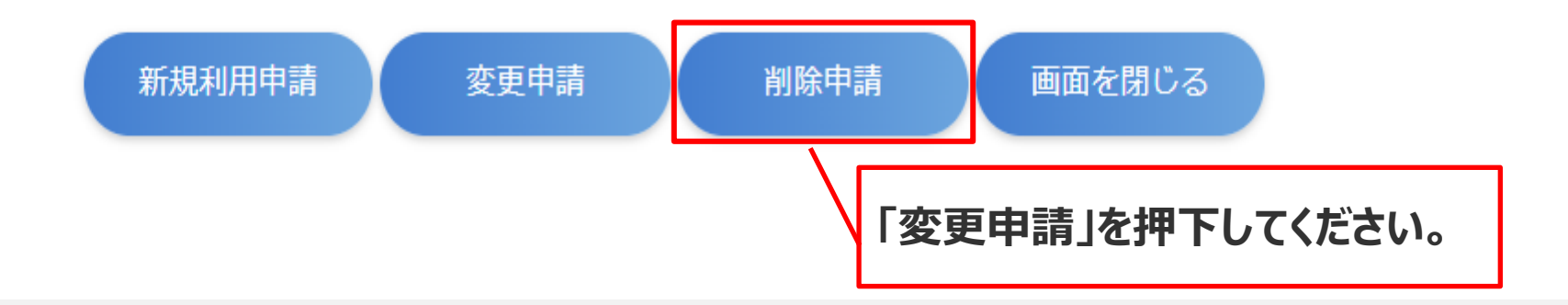

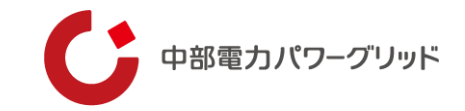

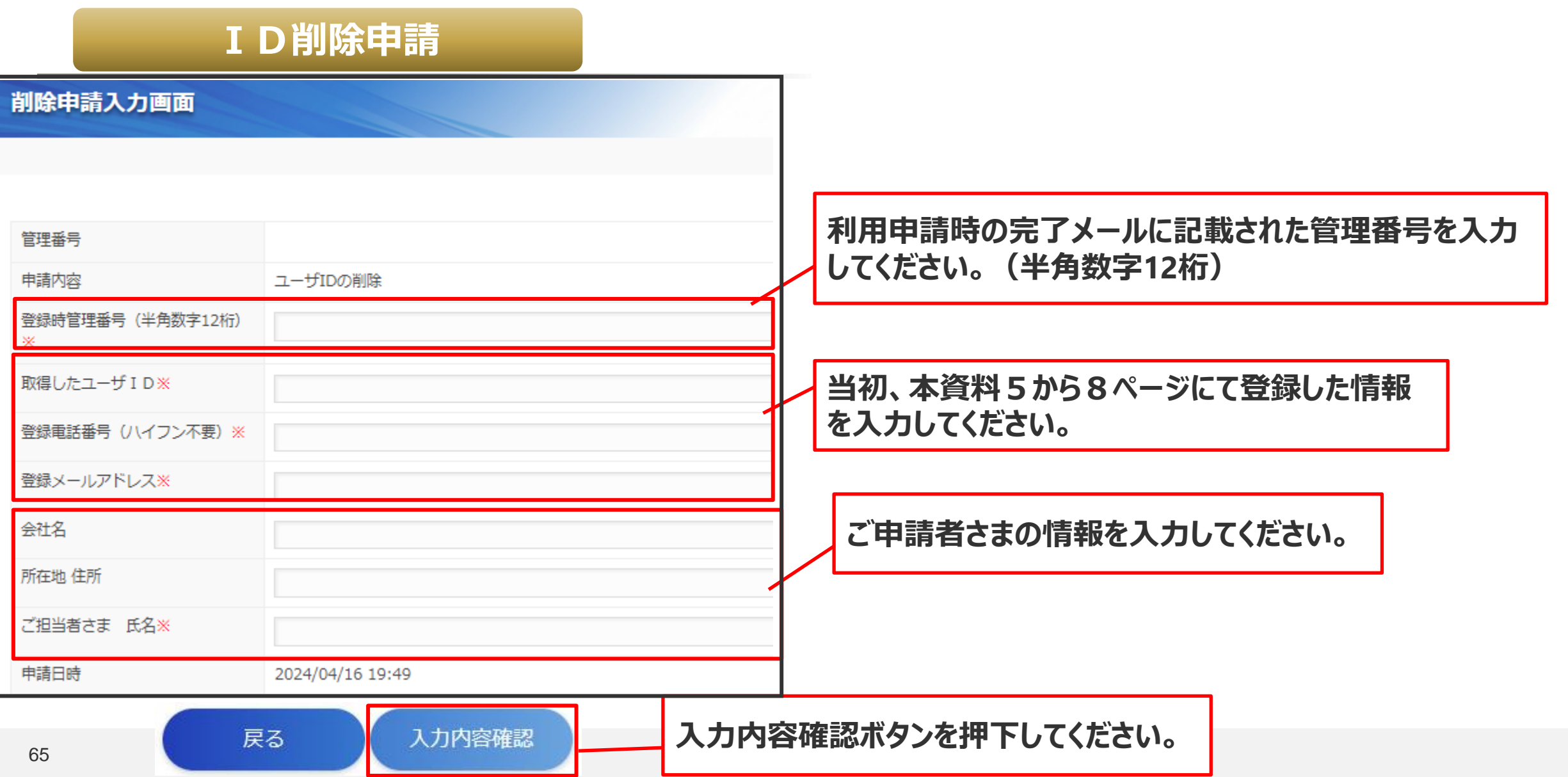

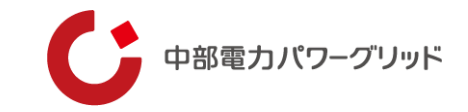

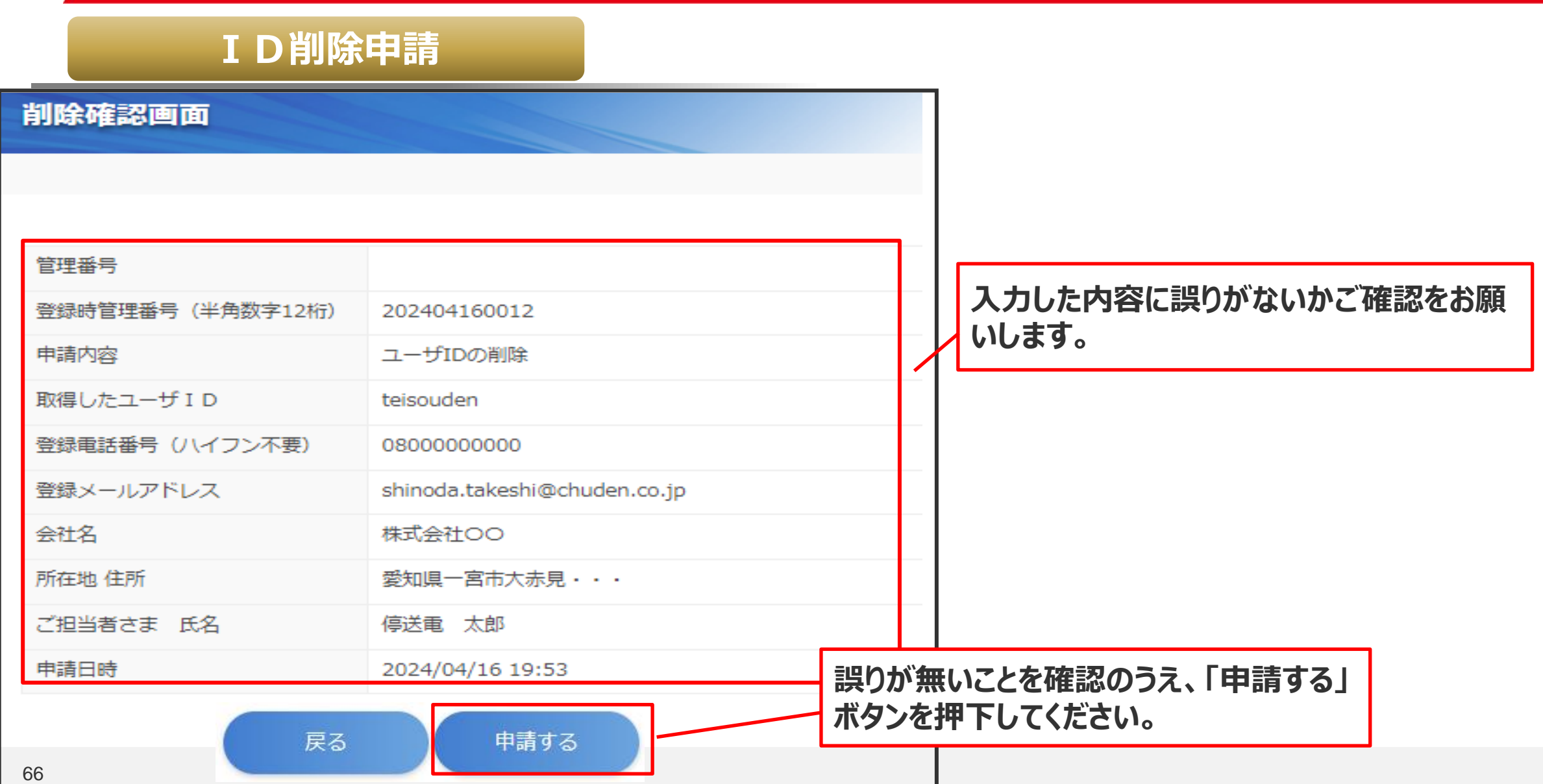

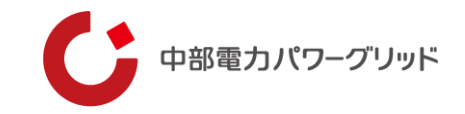

### **ID削除申請**

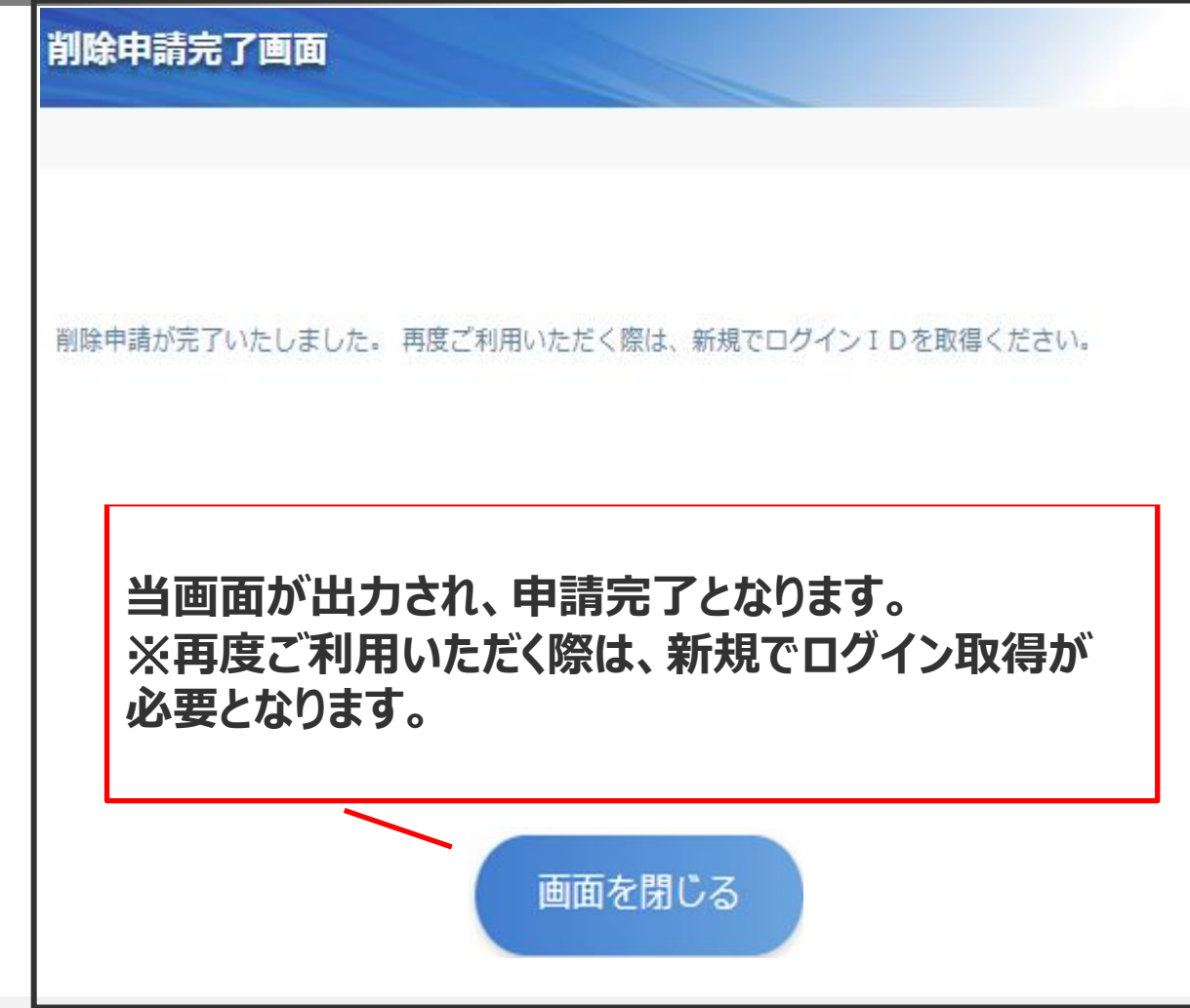

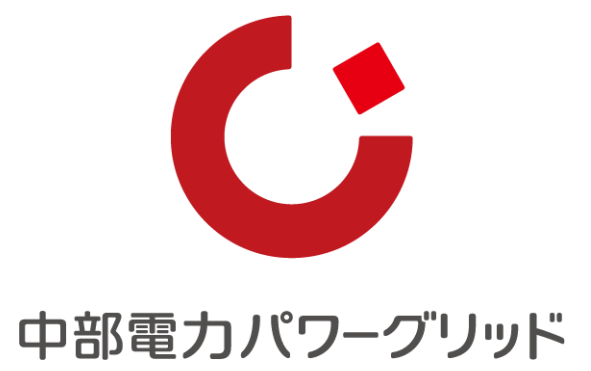